## **Using the Secure Data Center**

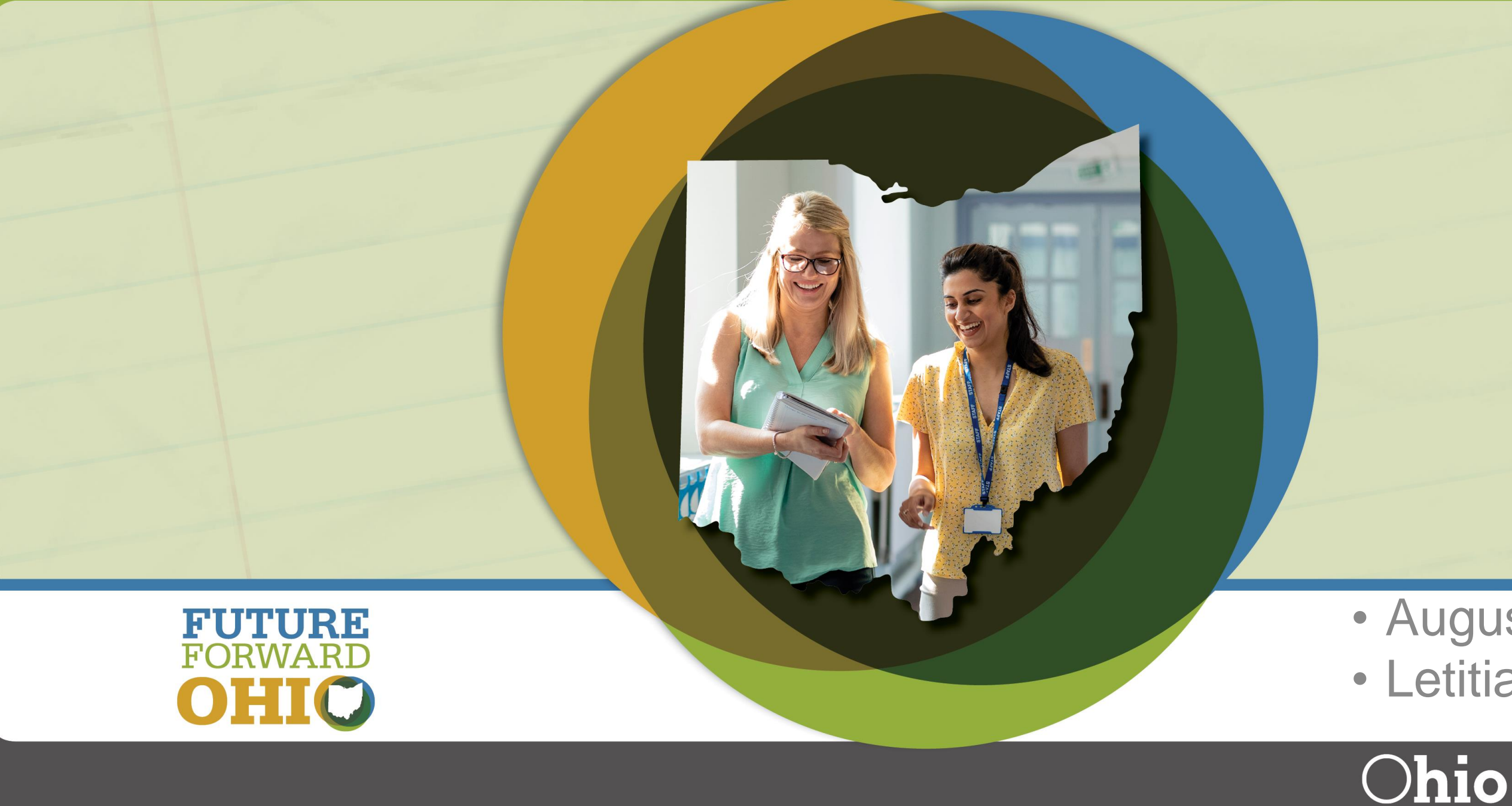

## • August 21, 2023 • Letitia Linville

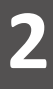

## **Review**

- 1) **What?** What is the Secure Data Center (SDC)?
- 2) **Why?** Why is the SDC important?
- 3) **Who?** Who uses the SDC?
- 4) **Where?** Where can I find the SDC/How do I receive access?
- 5) **When?** When should I look at the SDC?
- 6) **How? How do I navigate the SDC?**

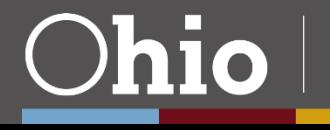

Denartmen

## **What is the Secure Data Center?**

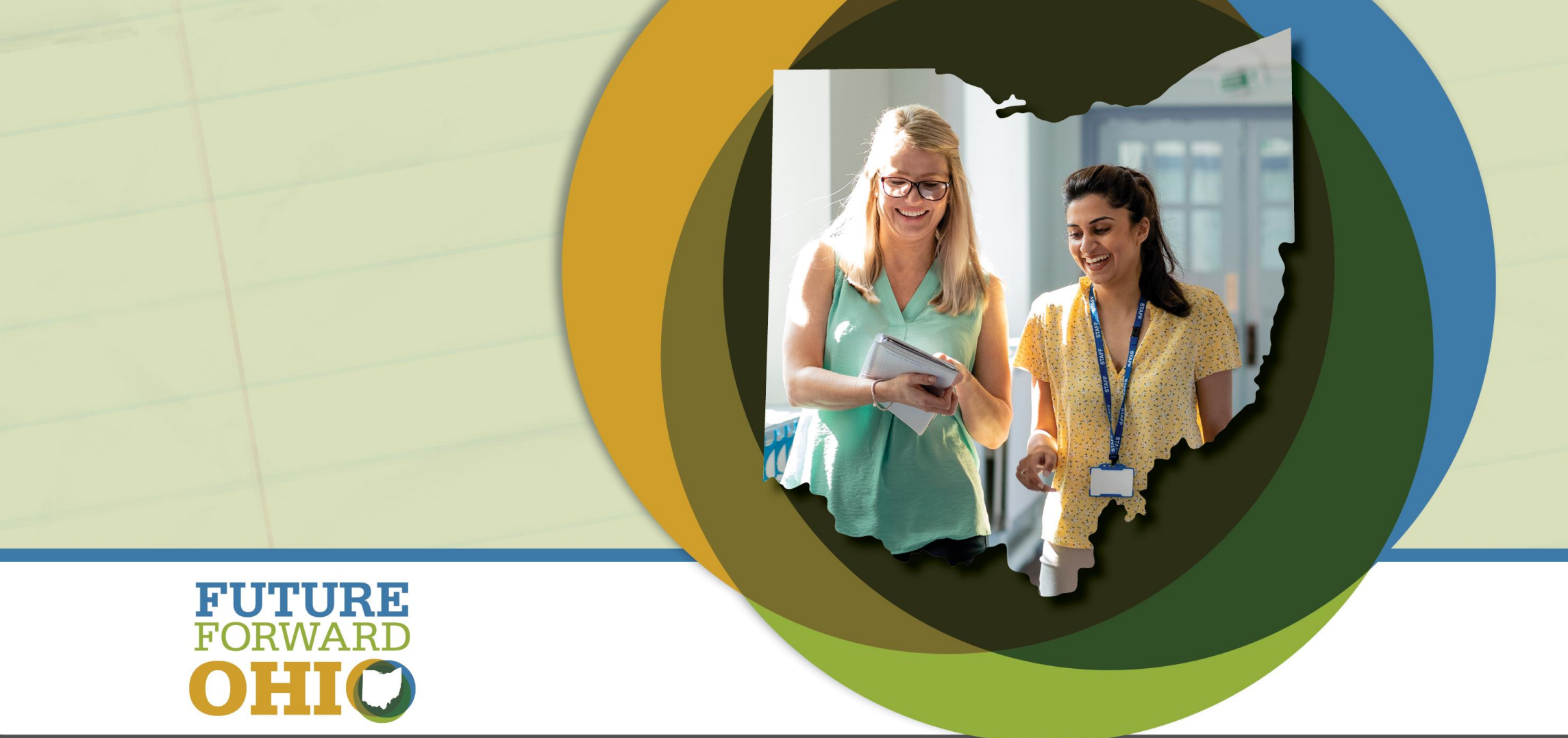

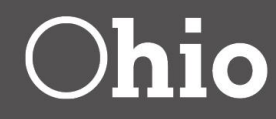

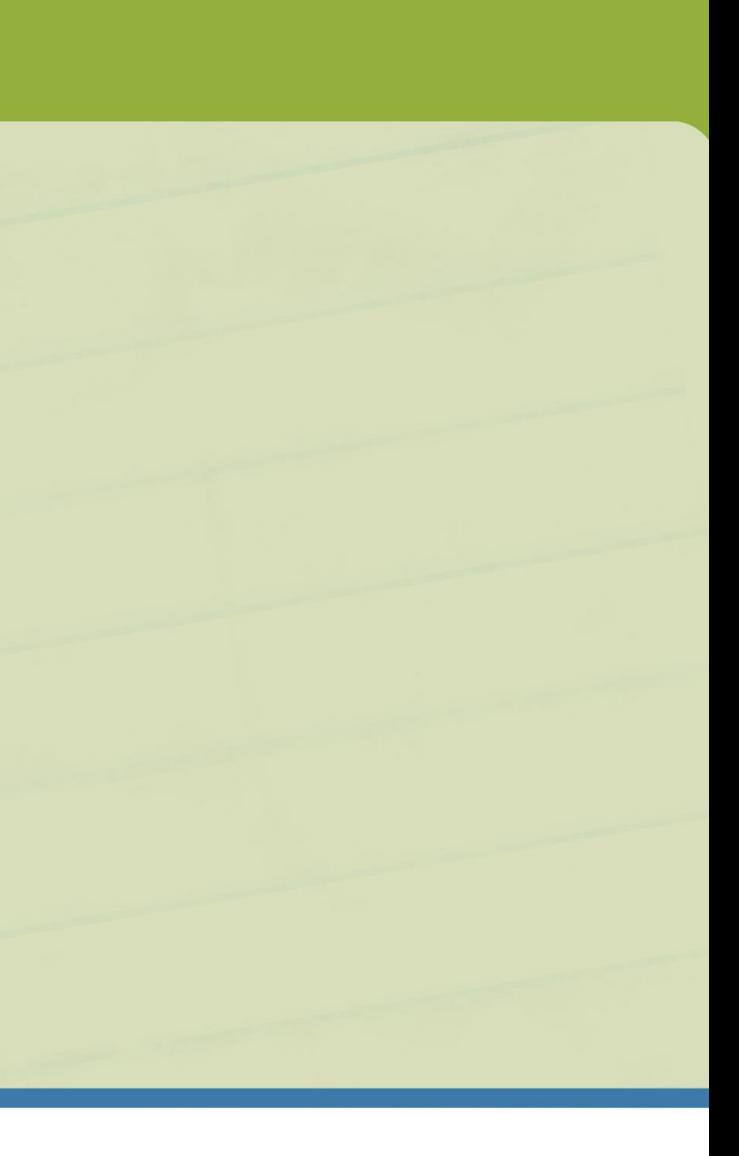

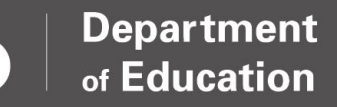

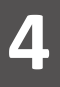

# **What is the Secure Data Center?, 1**

- The Secure Data Center is one of several tools offered by the Department to assist districts with reviewing/understanding data.
	- The SDC Complements:
		- Gen Issues
		- Level 2 Reports
		- Files Distributed through the Data Collector
		- ODDEX

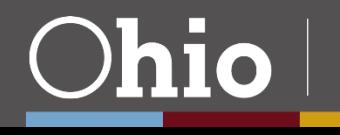

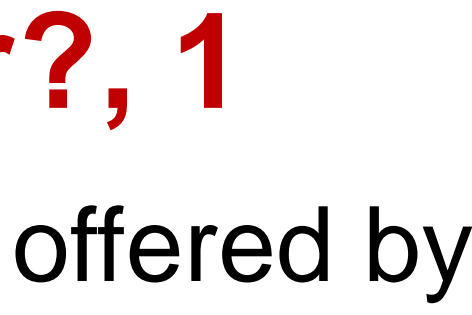

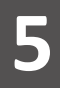

# **What is the Secure Data Center?, 2**

## • **Subject-Specific Reports**

- –Reports are grouped by subject area (i.e., enrollment, assessments, graduation)
- –Interactive
- –Contain SSID-level data
- –Contain up to 5 years of data

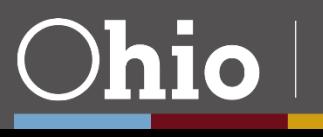

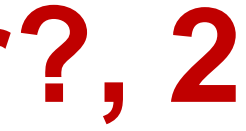

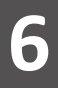

# **What is the Secure Data Center?, 3**

- **Local Report Card Reports**
	- –Reports containing information on Local Report Card metrics as data are being reported
	- –Interactive
	- –Do **NOT** contain SSID-level data
	- –Contain up to 5 years of data

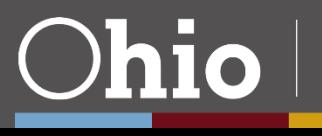

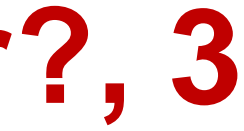

## **Why is the Secure Data Center Important?**

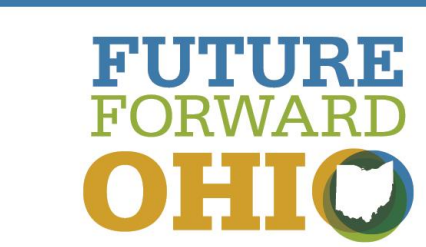

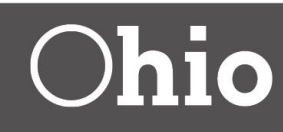

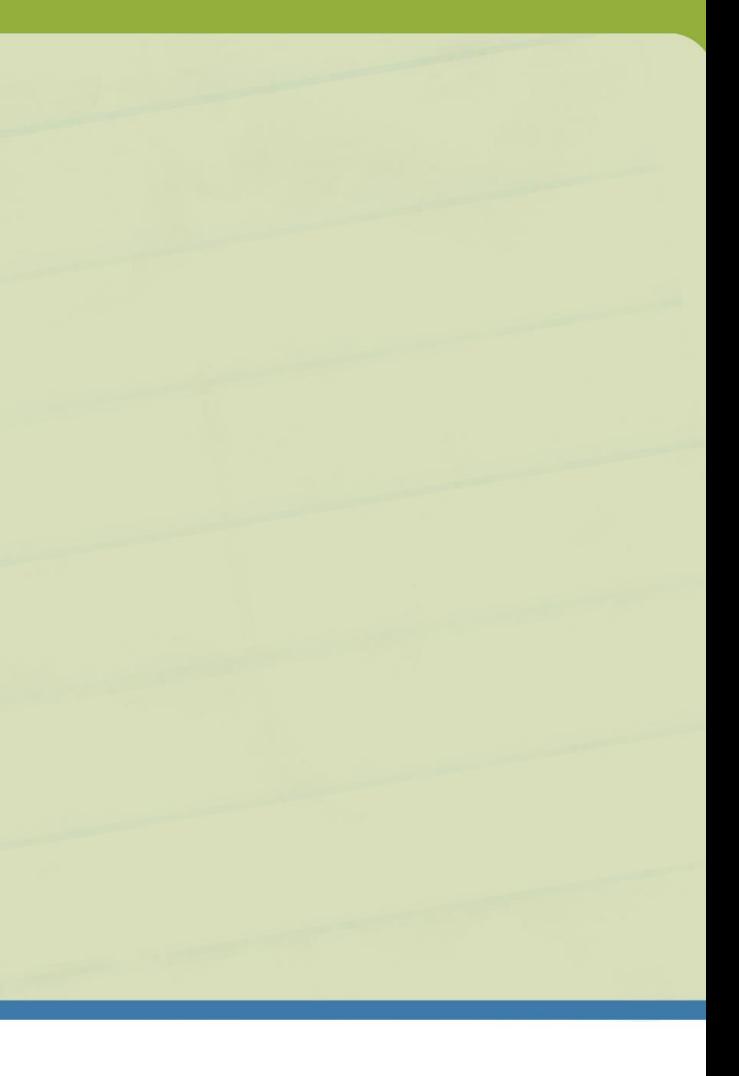

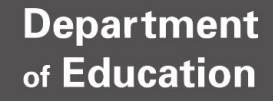

**8**

# **Why is the Secure Data Center Important?**

- –Assists with data quality efforts
- –Preview subject-specific data prior to collections closing
- –Preview Local Report Card data
- –Understanding data trends
- –Identifying educational needs
- –**Data are presented in a variety of ways to broaden the audience and assists you with building a village of data users and increasing support for your work within your district or school.**

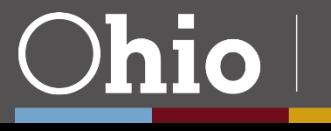

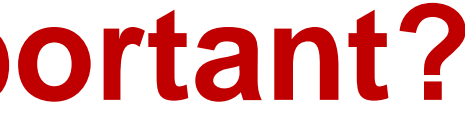

## **Who Uses the Secure Data Center?**

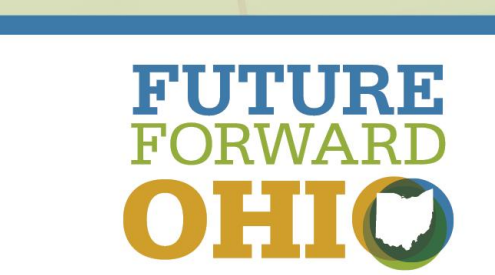

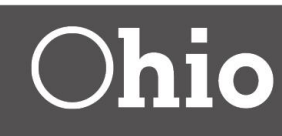

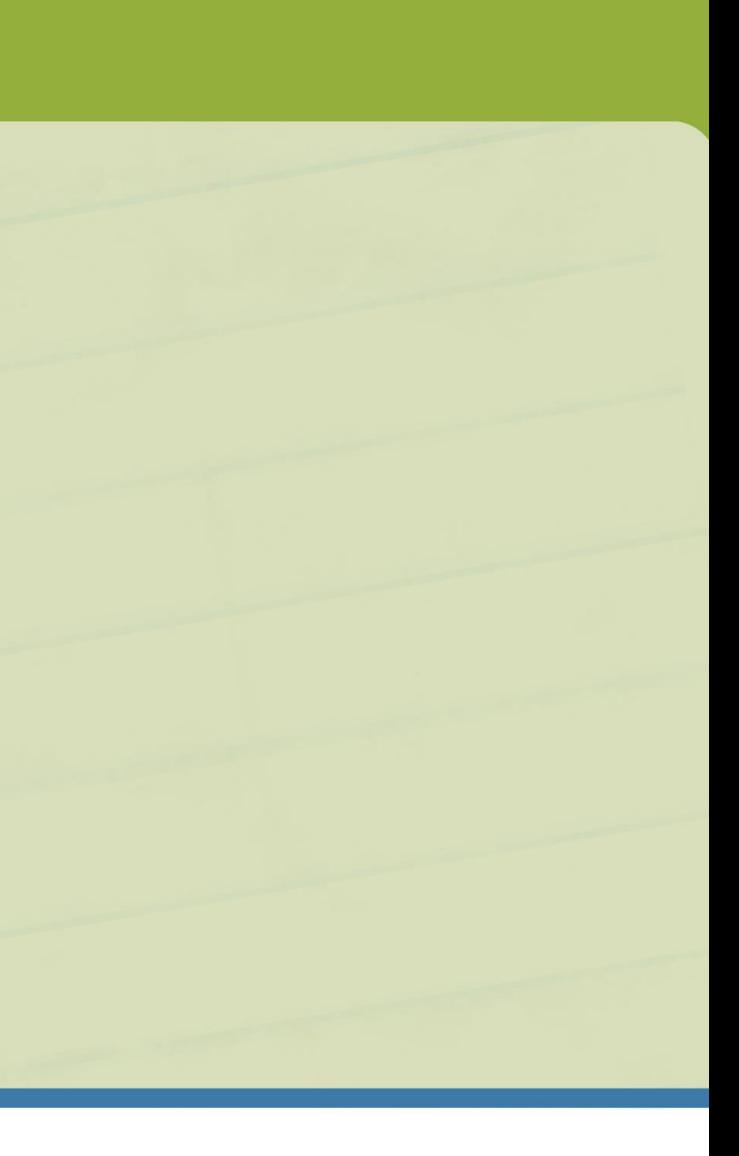

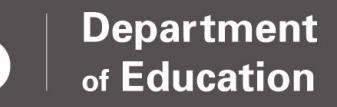

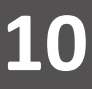

# **Who Uses the Secure Data Center?**

- EMIS Coordinators
- District/School Administrators
- Testing Coordinators
- Data Teams
- Other Support Staff

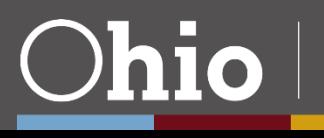

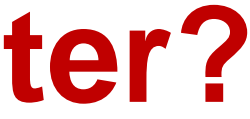

**Department** <sub>of</sub> Education

## **Where Can I Find the SDC? How Do I Receive Access?**

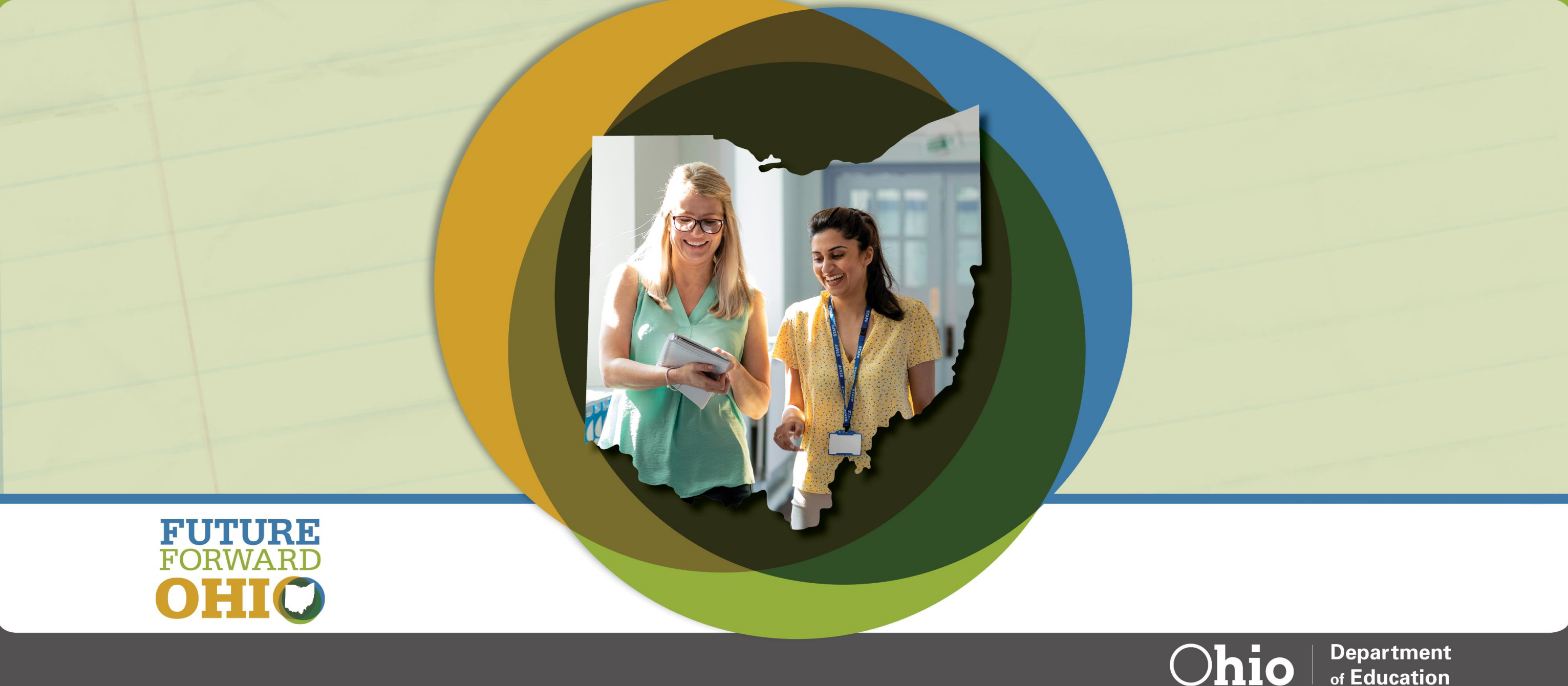

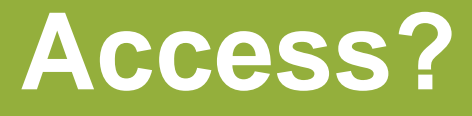

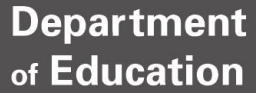

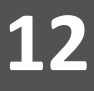

## **How Do I Access the Secure Data Center?, 1**

- Create an OH|ID Account
- Request Secure Data Center access through your OEDS-R Administrator

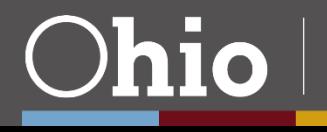

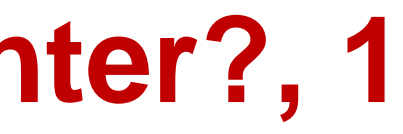

## **How Do I Access the Secure Data Center?, 2**

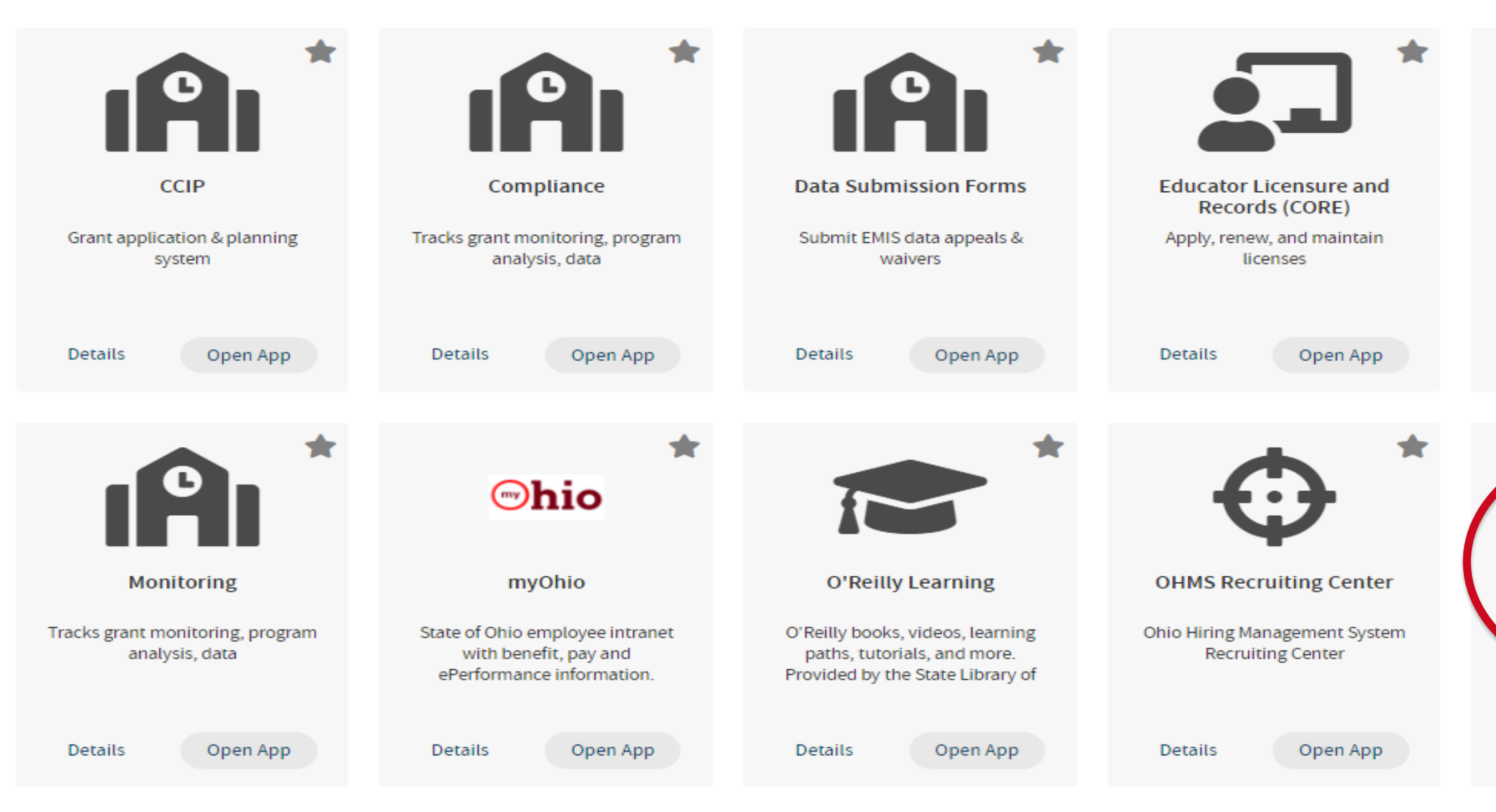

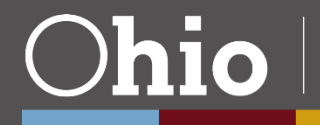

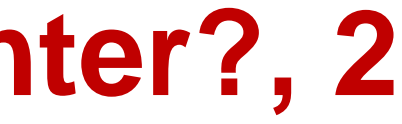

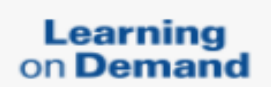

**Learning on Demand -**Percipio

Learning on Demand

Details

Open App

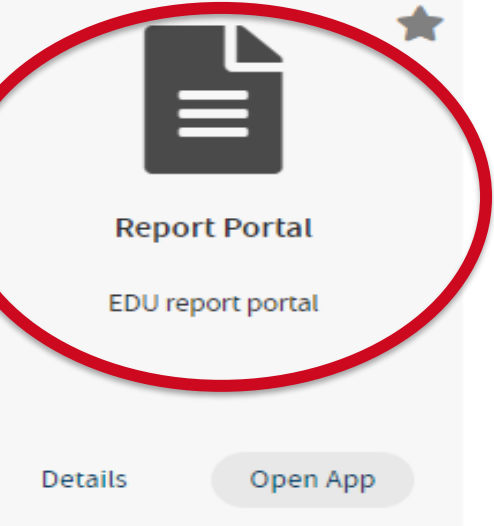

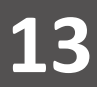

## **How Do I Access the Secure Data Center?, 3**

## **Ohio Department of Education Report Portal**

Welcome to the new Ohio Department of Education Report Portal! ODE produces many reports providing information on a variety of topics. ODE is in the early stages of transitioning to a new reporting platform, and the Reports Portal currently contains reports for the following topics:

Select a report from the menu to run it. To help you zero in on the specific information you are looking for or to simply explore the data, most reports are interactive via dropdown lists, radio buttons, or check boxes.

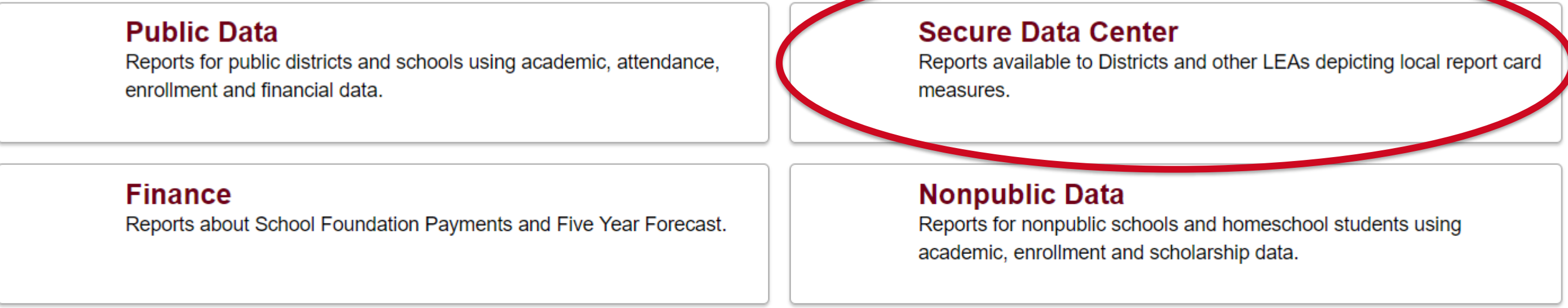

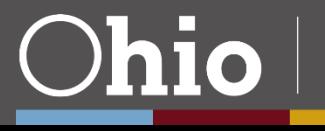

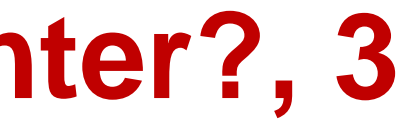

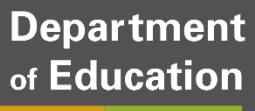

## **When Should I Look at the Secure Data Center?**

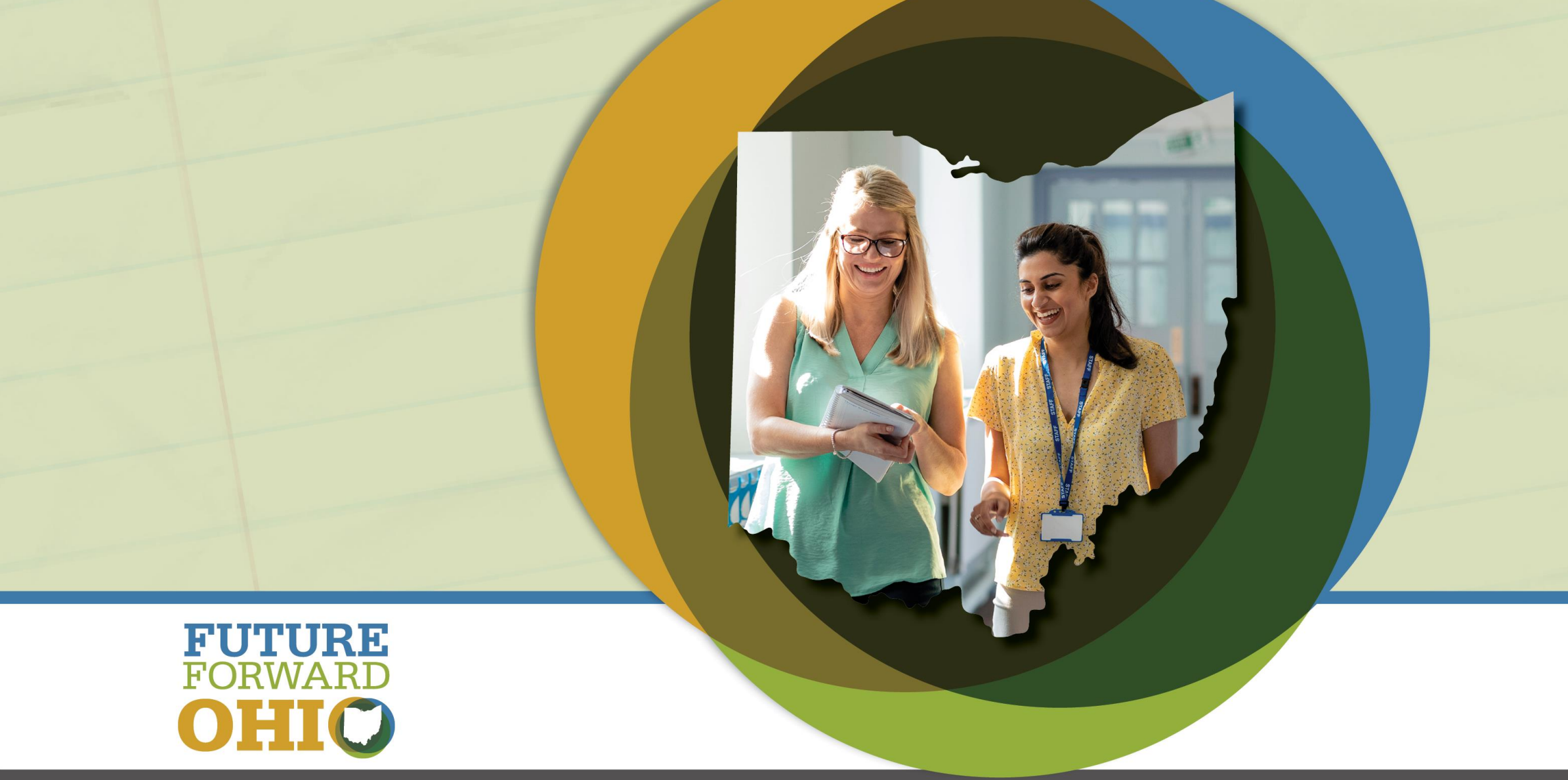

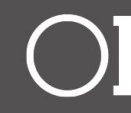

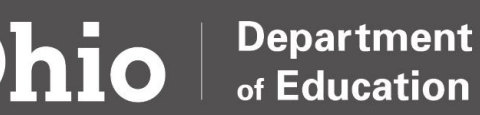

**16**

## **When Should I Look at the Secure Data Center?**

- Your district/school data as submitted to EMIS
	- Most Reports populated
		- Monday, Wednesday and Friday
		- *For example, data reported to ODE on Monday will appear in the SDC on Wednesday. Data reported on Thursday by 5pm will appear on Friday.*
	- –CTE/Staff/Teacher/Course/Financial Reports populated
		- Tuesday and Thursday
		- *For example, data reported to ODE on Tuesday will appear in the SDC on Thursday. Data reported on Wednesday by 5pm will appear on Thursday.*

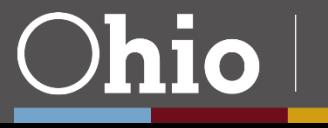

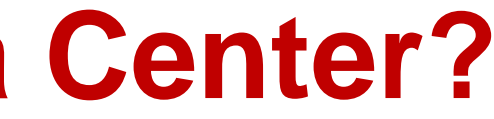

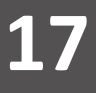

# **Data Timing**

- Data are populated based on EMIS Collection Schedules.
- [FY24 Processing Schedule](https://education.ohio.gov/getattachment/Topics/Data/EMIS/Reporting-Responsibilities/EMIS-Data-Collection-Calendars/Processing-Schedule-FY24-07-28-2023.pdf.aspx?lang=en-US)
- Closely review collection open and close dates. Some collections may have opportunities for Data Appeals.
- [EMIS Data Appeals | Ohio Department of Education](https://education.ohio.gov/Topics/Data/EMIS/Reporting-Responsibilities/Data-Appeals)

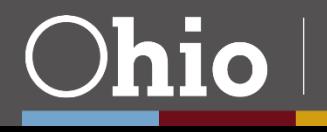

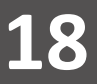

## **Data Status**

**[http://education.ohio.gov/Topics/Data/EMIS/EMIS-Documentation/Secure-Data-Center-](http://education.ohio.gov/Topics/Data/EMIS/EMIS-Documentation/Secure-Data-Center-Status-of-Reports)**

## **[Status-of-Reports](http://education.ohio.gov/Topics/Data/EMIS/EMIS-Documentation/Secure-Data-Center-Status-of-Reports)**

## **Secure Data Center - Status of Reports**

### SDC Reports and Status of Reports

Reports listed below are available through the Ohio Department of Education's Report Portal.

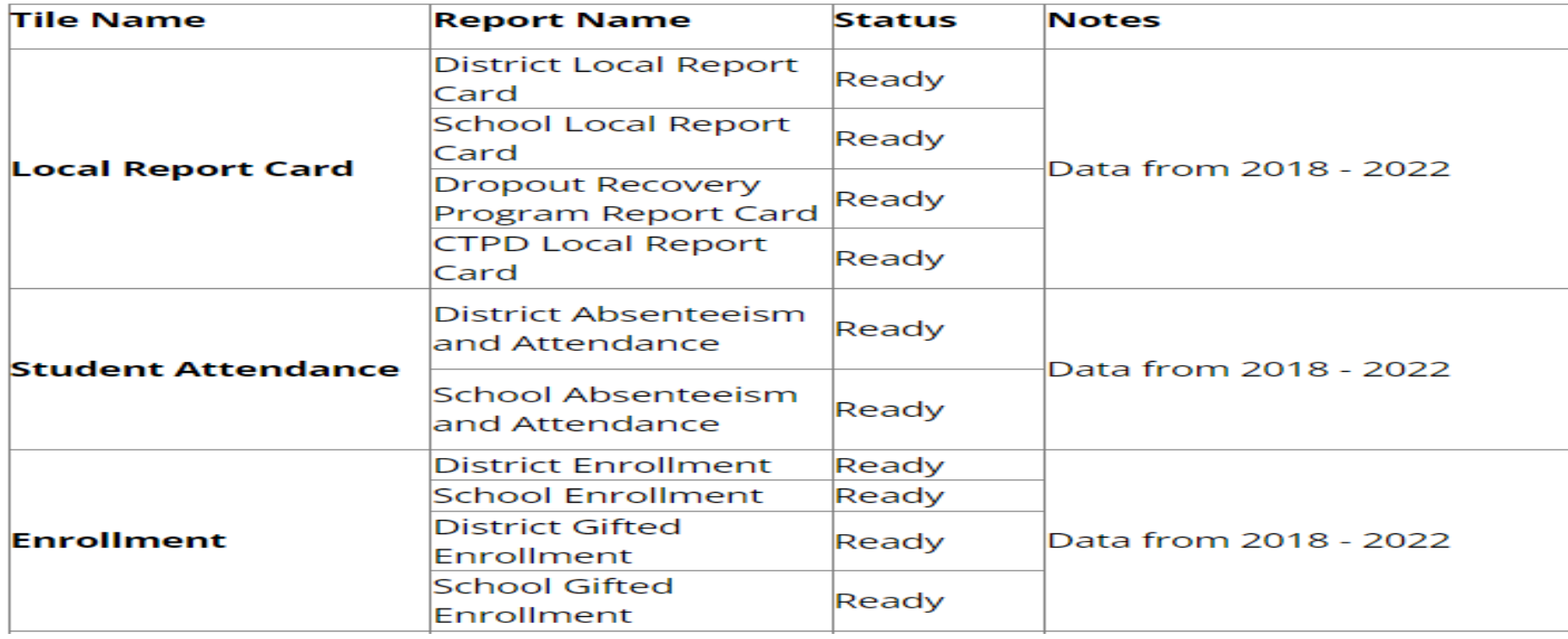

#### **REPORT STATUS LAST UPDATED: DECEMBER 1, 2022**

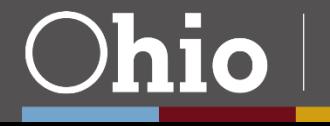

## **How Do I Navigate the Secure Data Center?**

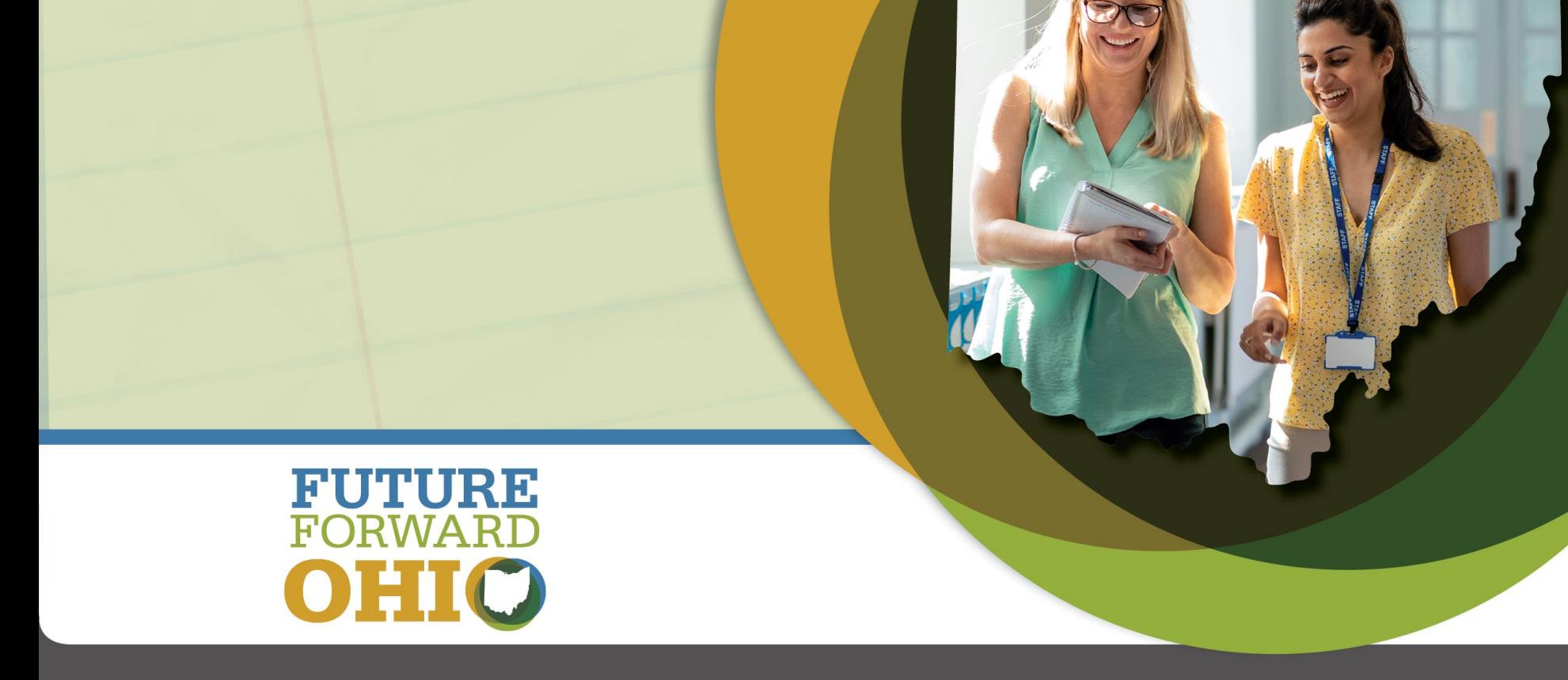

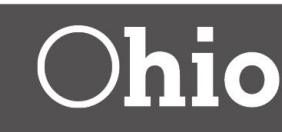

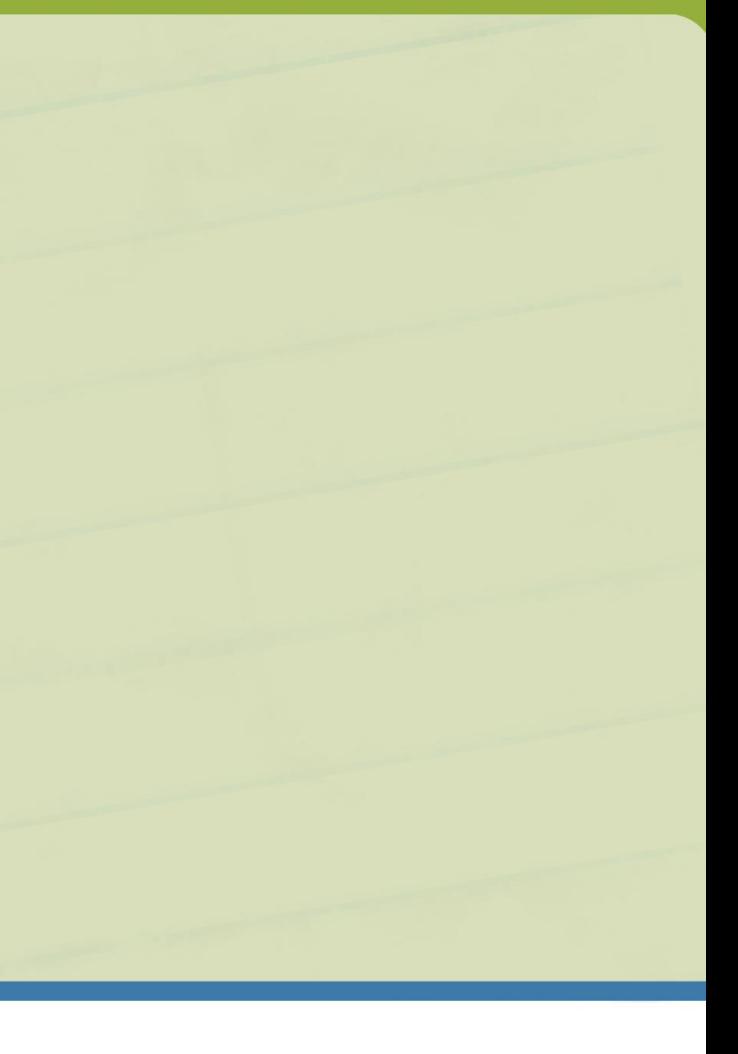

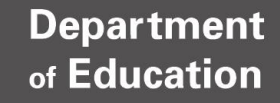

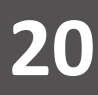

# **Local Report Card vs. Reports for Analysis**

## • **Local Report Card tile**

- High level reports focused on report card-specific measures
- Useful for seeing what will appear on the upcoming Report Card
- Useful for comparing Report Card results across multiple years.

## • **Reports for Analysis tiles**

- Detailed reports for a variety of report card and non report card-related data.
- Ability to see individual student- or staff-level information
- Some folders/reports updated with data from different/multiple reporting collections
- Useful for data review/verification, comparing data across multiple years

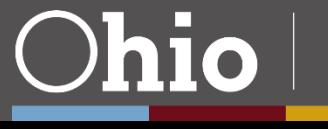

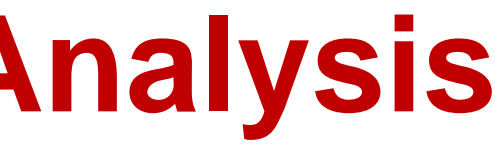

Denartment

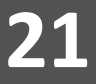

## **How to Navigate the Secure Data Center**

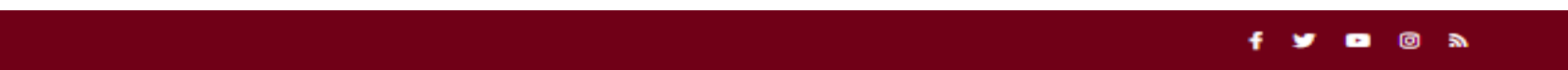

#### **Ohio Department of Education Report Portal**

**Secure Data Center** 

Home  $\sim$ 

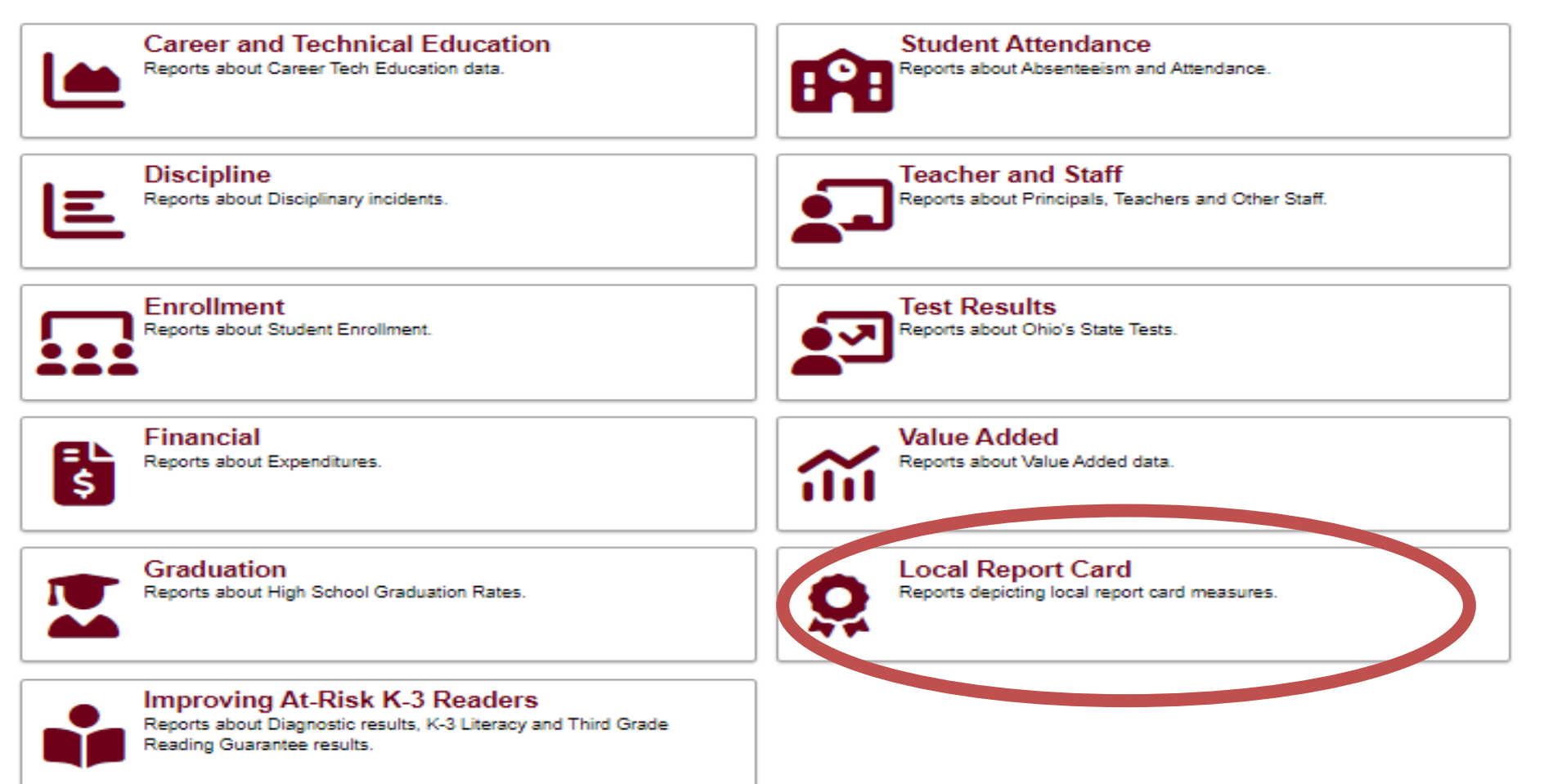

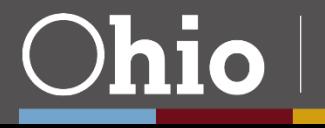

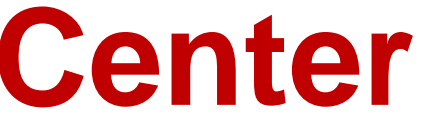

**22**

# **Local Report Card Tile**

## Secure Data Center / Local Report Card

Recovery Community Schools.

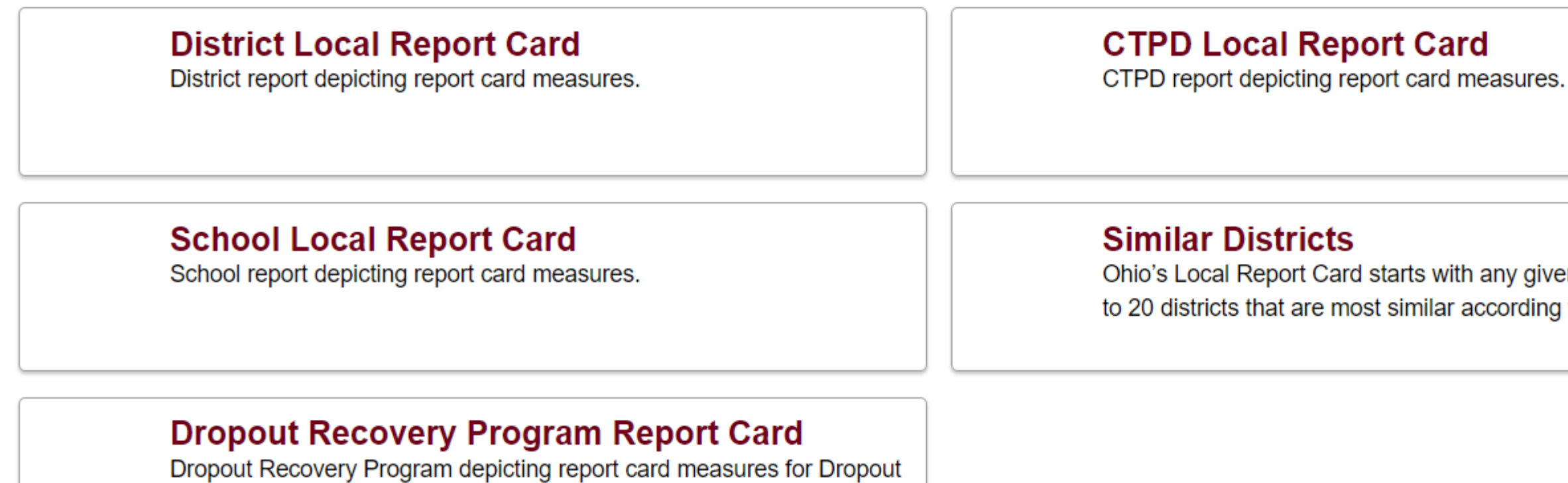

## **Users may see a combination of district- and school-level reports depending upon their specific access levels.**

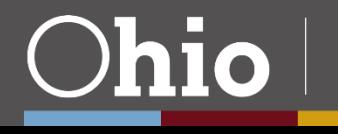

## en district and identifies up to certain criteria.

**23**

# **Reports For Analysis Tiles, 1**

## **Ohio Department of Education Report Portal**

#### **Secure Data Center**

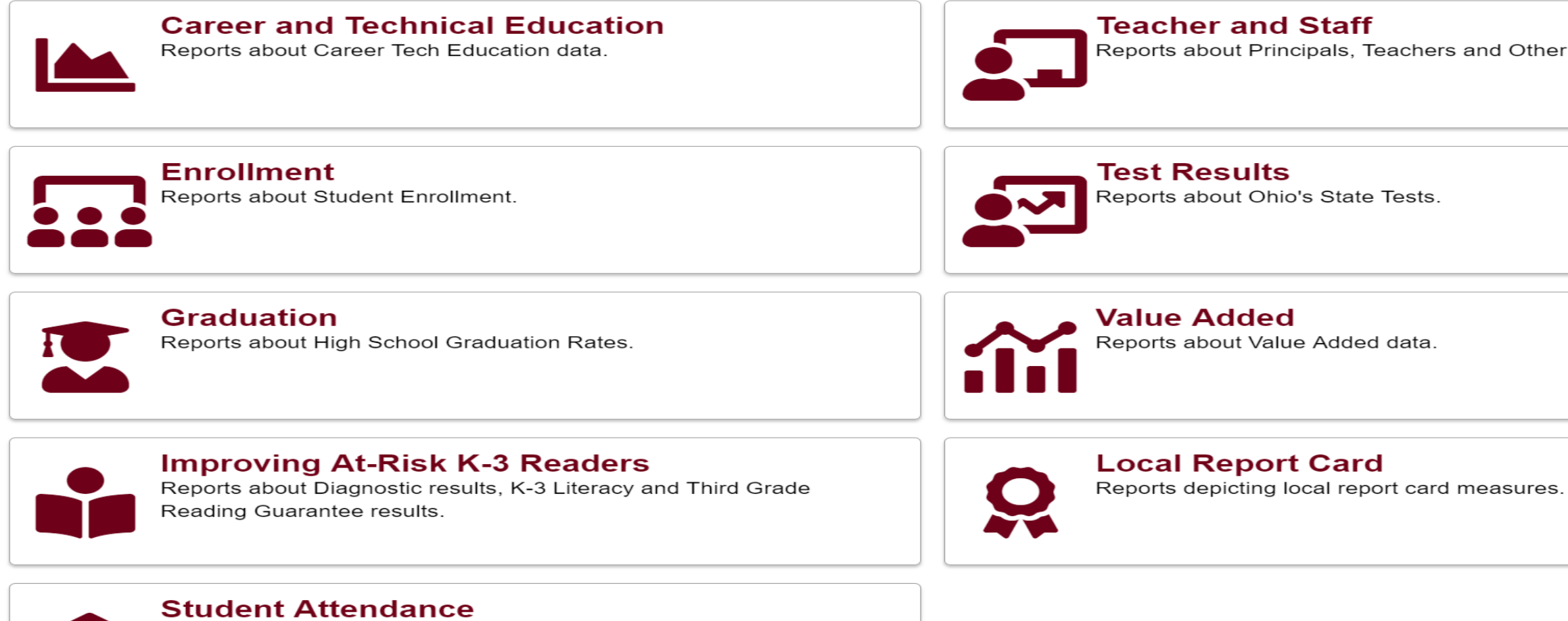

Reports about Absenteeism and Attendance.

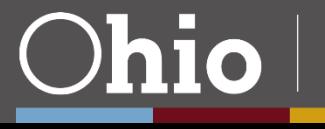

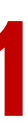

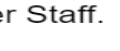

# **Reports for Analysis Tiles, 2**

#### **Secure Data Center / Graduation**

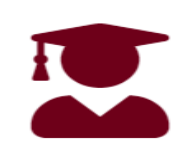

## **District 4-Year Longitudinal Graduation Rate**

Graduation Rate results by district and demographics for students in the 4-year graduation rate.

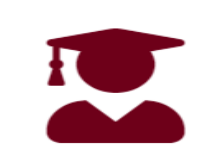

#### **School 5-Year Longitudinal Graduation Rate** Graduation Rate results by school and demographics for students in the

5-year graduation rate.

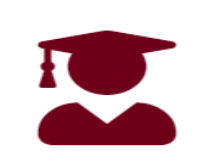

## **School 4-Year Longitudinal Graduation Rate**

Graduation Rate results by school and demographics for students in the 4-year graduation rate.

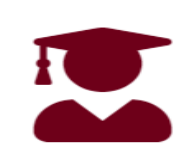

## **School 6-Year Longitudinal Graduation Rate**

Graduation Rate results by school and demographics for students in the 6-year graduation rate. Extended cohrot graduation rate reports are calculated for Dropout Prevention and Recovery (DOPR) Community

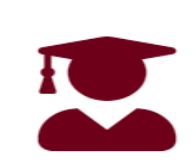

#### **District 4-Year Federal Longitudinal Graduation Rate**

Federal Graduation Rate results by district and demographics for students in the 4-year graduation rate.

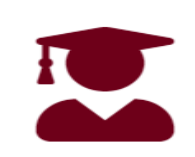

#### **School 4-Year Federal Longitudinal Graduation Rate**

Federal Graduation Rate results by school and demographics for students in the 4-year graduation rate.

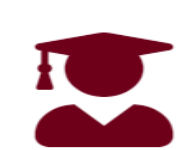

## **District 5-Year Longitudinal Graduation Rate**

Graduation Rate results by district and demographics for students in the 5-year graduation rate.

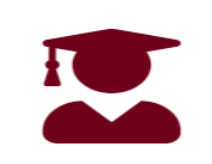

**School 7-Year Longitudinal Graduation Rate** 

Graduation Rate results by school and demographics for students in the 7-year graduation rate. Extended cohrot graduation rate reports are calculated for Dropout Prevention and Recovery (DOPR) Community

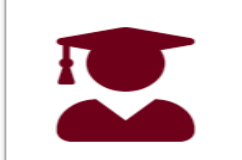

## **School 8-Year Longitudinal Graduation Rate**

Graduation Rate results by school and demographics for students in the 8-year graduation rate. Extended cohrot graduation rate reports are calculated for Dropout Prevention and Recovery (DOPR) Community

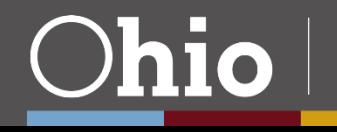

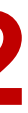

# **Graduation Tile Example**

#### **Secure Data Center / Graduation**

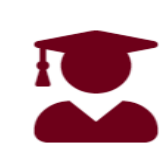

#### **District 4-Year Longitudinal Graduation Rate**

Graduation Rate results by district and demographics for students in the 4-year graduation rate.

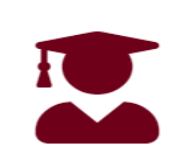

## **School 5-Year Longitudinal Graduation Rate**

Graduation Rate results by school and demographics for students in the 5-year graduation rate.

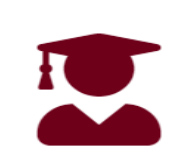

### **School 4-Year Longitudinal Graduation Rate**

Graduation Rate results by school and demographics for students in the 4-year graduation rate.

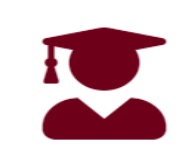

## **School 6-Year Longitudinal Graduation Rate**

Graduation Rate results by school and demographics for students in the 6-year graduation rate. Extended cohrot graduation rate reports are calculated for Dropout Prevention and Recovery (DOPR) Community

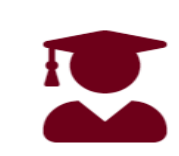

#### **District 4-Year Federal Longitudinal Graduation Rate**

Federal Graduation Rate results by district and demographics for students in the 4-year graduation rate.

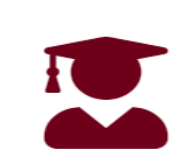

### **School 4-Year Federal Longitudinal Graduation Rate**

Federal Graduation Rate results by school and demographics for students in the 4-year graduation rate.

## **District 5-Year Longitudinal Graduation Rate**

Graduation Rate results by district and demographics for students in the 5-year graduation rate.

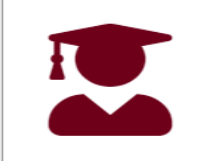

## **School 7-Year Longitudinal Graduation Rate**

Graduation Rate results by school and demographics for students in the 7-year graduation rate. Extended cohrot graduation rate reports are calculated for Dropout Prevention and Recovery (DOPR) Community

## **School 8-Year Longitudinal Graduation Rate**

Graduation Rate results by school and demographics for students in the 8-year graduation rate. Extended cohrot graduation rate reports are calculated for Dropout Prevention and Recovery (DOPR) Community

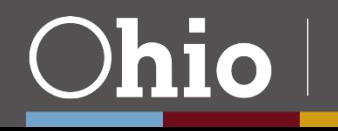

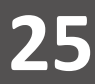

**26**

## **Documentation and Resources**

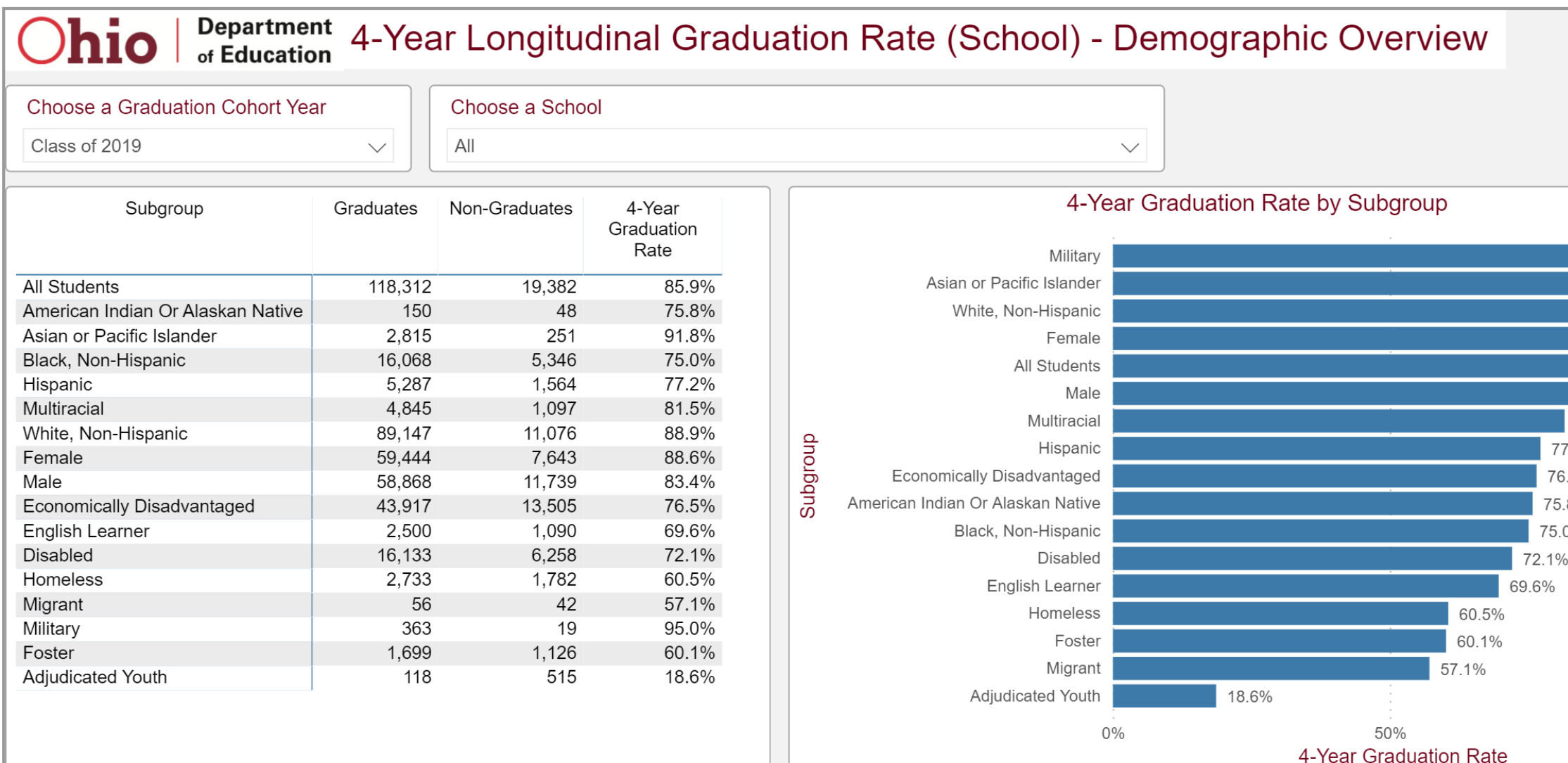

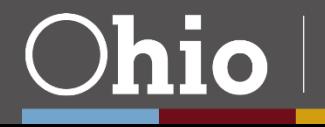

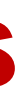

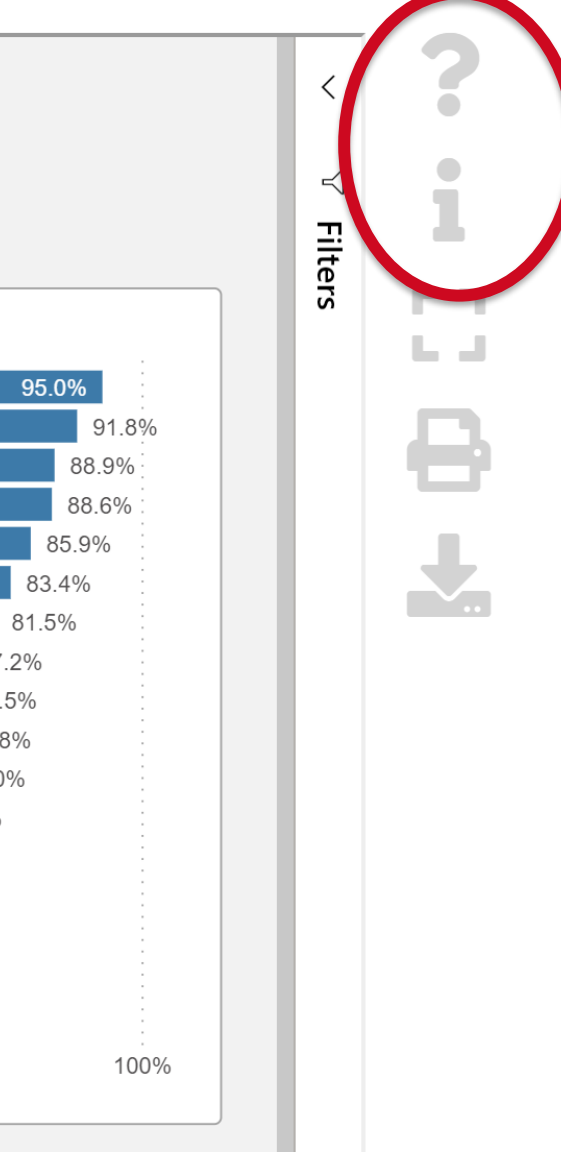

**27**

# **Exporting and Printing Data, 1** The SDC allows the user to print the report and export data.

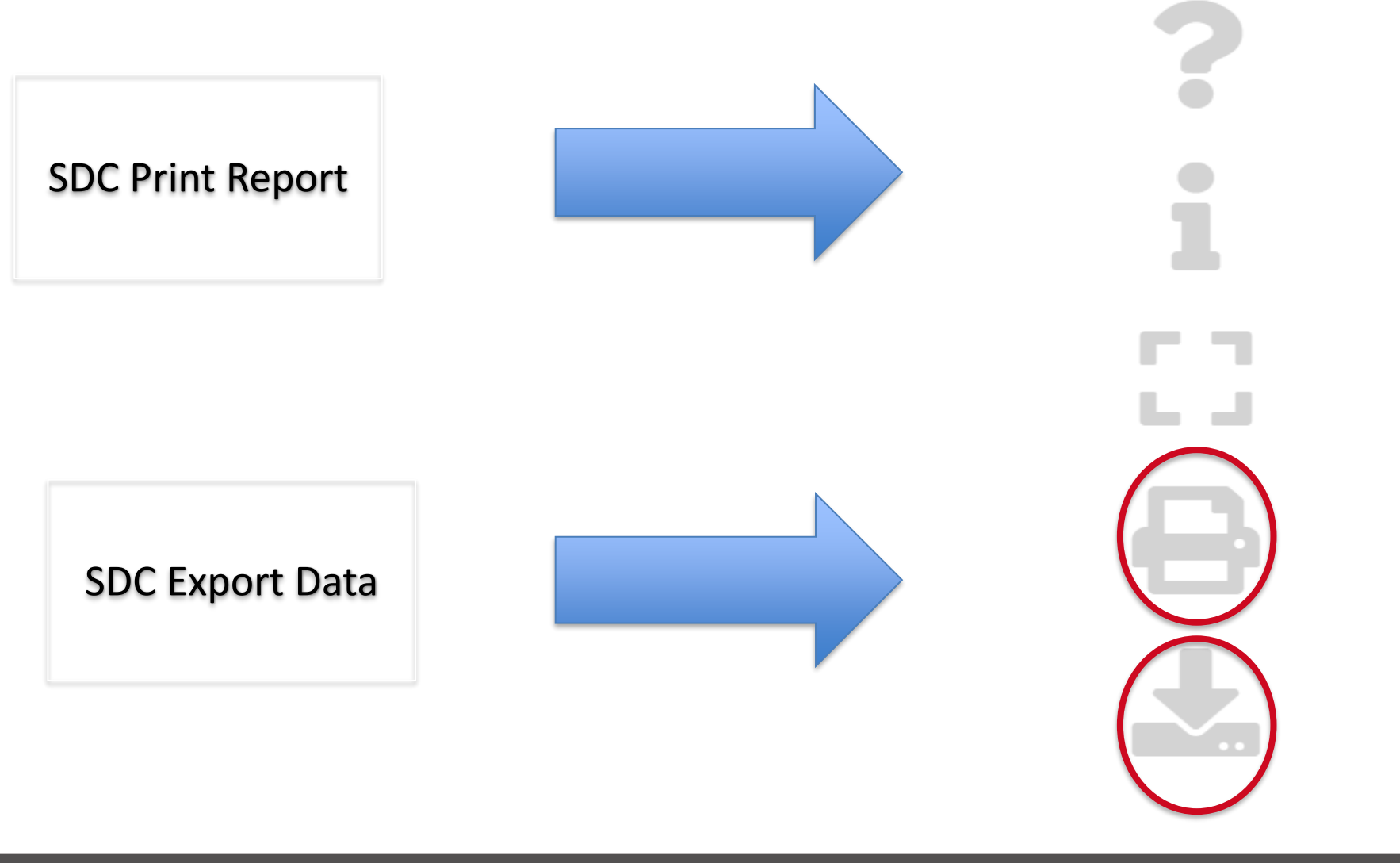

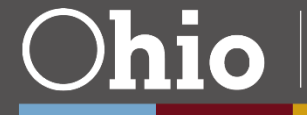

**28**

# **Exporting and Printing Data, 2**

## To export more than 30,000 rows, click on the visual and select "Export data".

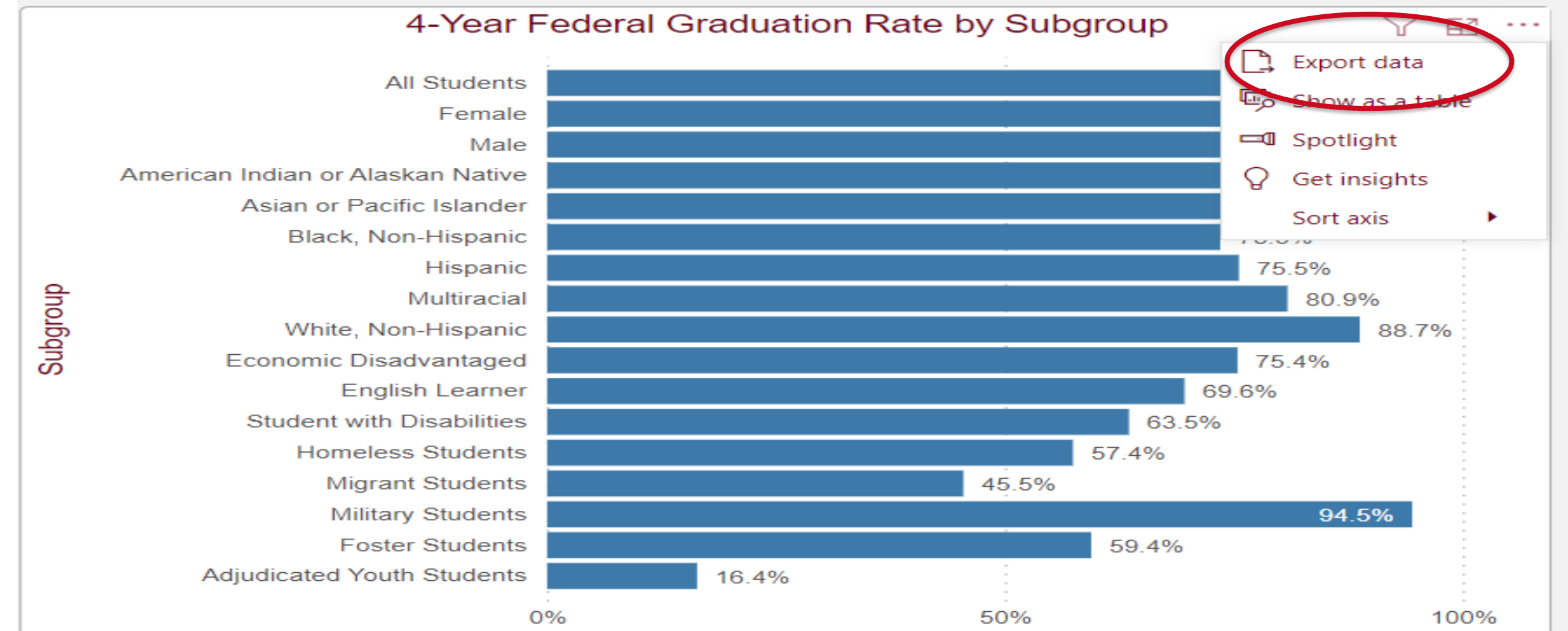

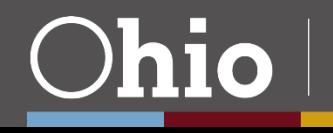

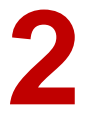

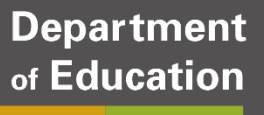

## **Local Report Card Reports**

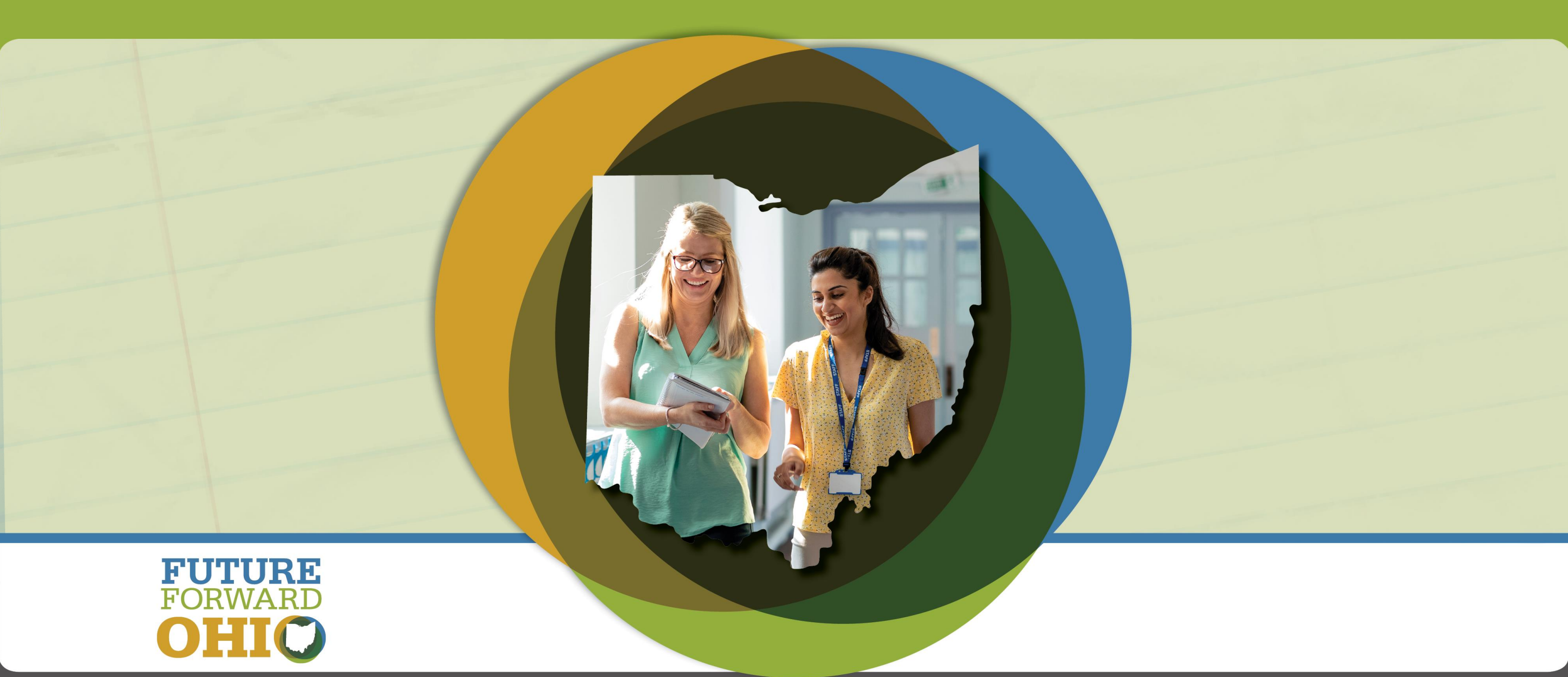

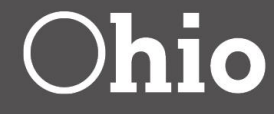

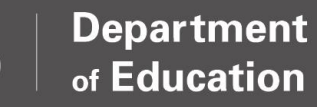

**30**

# **Local Report Card Reports**

- Local Report Card contain information that will be displayed on the report card, along with some additional data related to report card calculations.
- SSID-level data are **not** available in the Local Report Card reports.
- Data for the current school year are not final until all EMIS reporting/appeals windows are closed. \**Graduation Rate data are an exception.*
- The SDC contains data for multiple report card years to allow for easy comparison over time.
- The Local Report Card reports are useful for data review/verification, but also for administrators who may have interest in using the reports for communication/planning purposes.

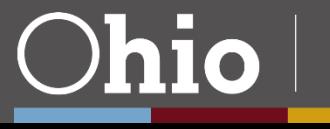

**31**

Important Information about 2021-2022 School Year Reports

Opportunity to Learn

**Early Literacy** 

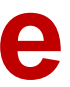

## **Local Report Card Landing Page**

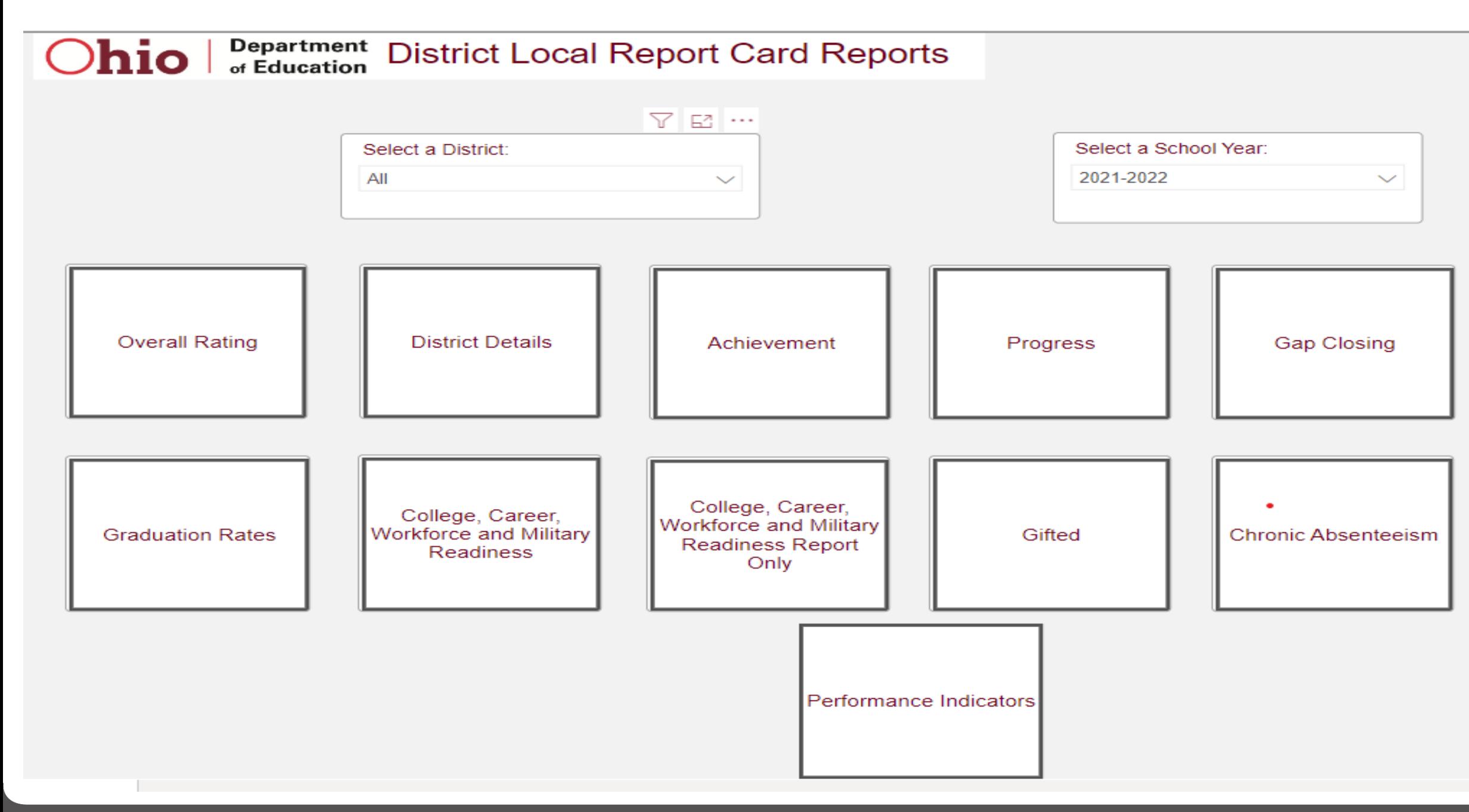

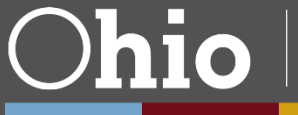

# **District Overall Ratings**

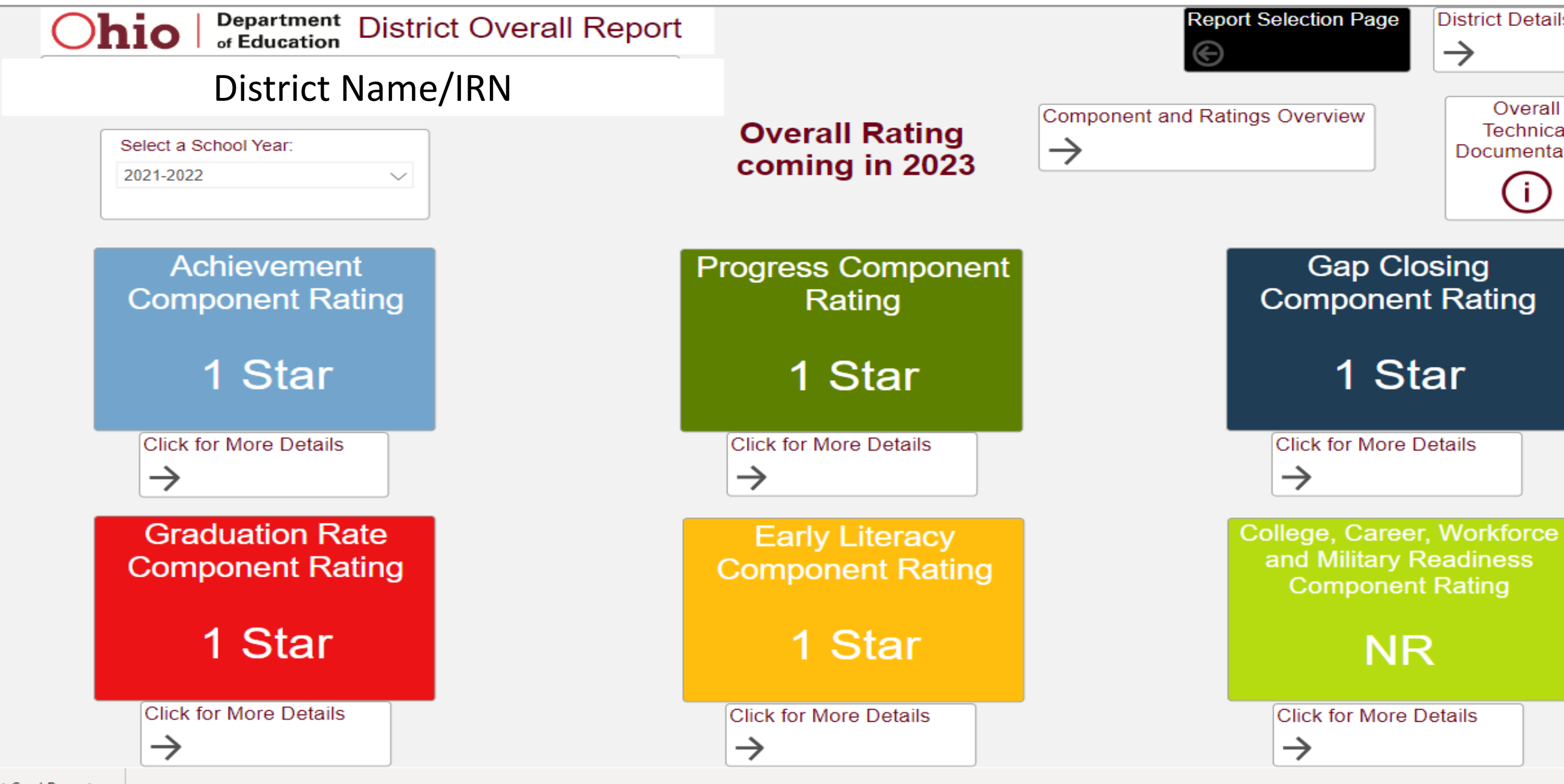

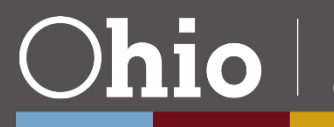

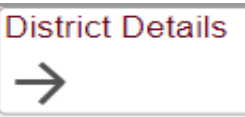

Overall Technical Documentation

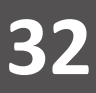

**33**

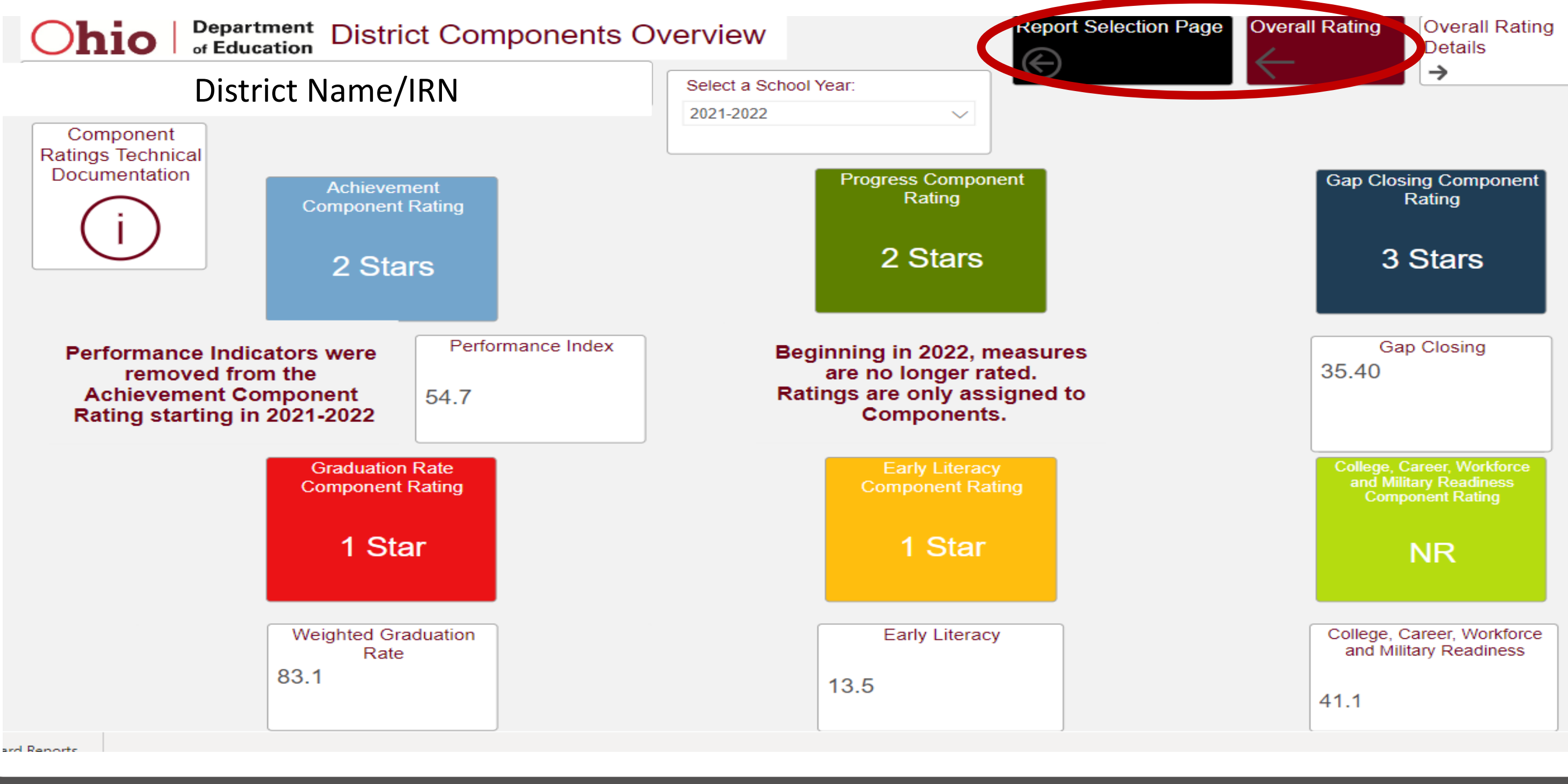

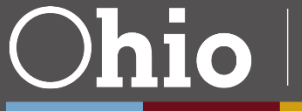

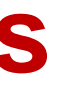

**Department** of Education

## **Local Report Card Navigation Options**

**34**

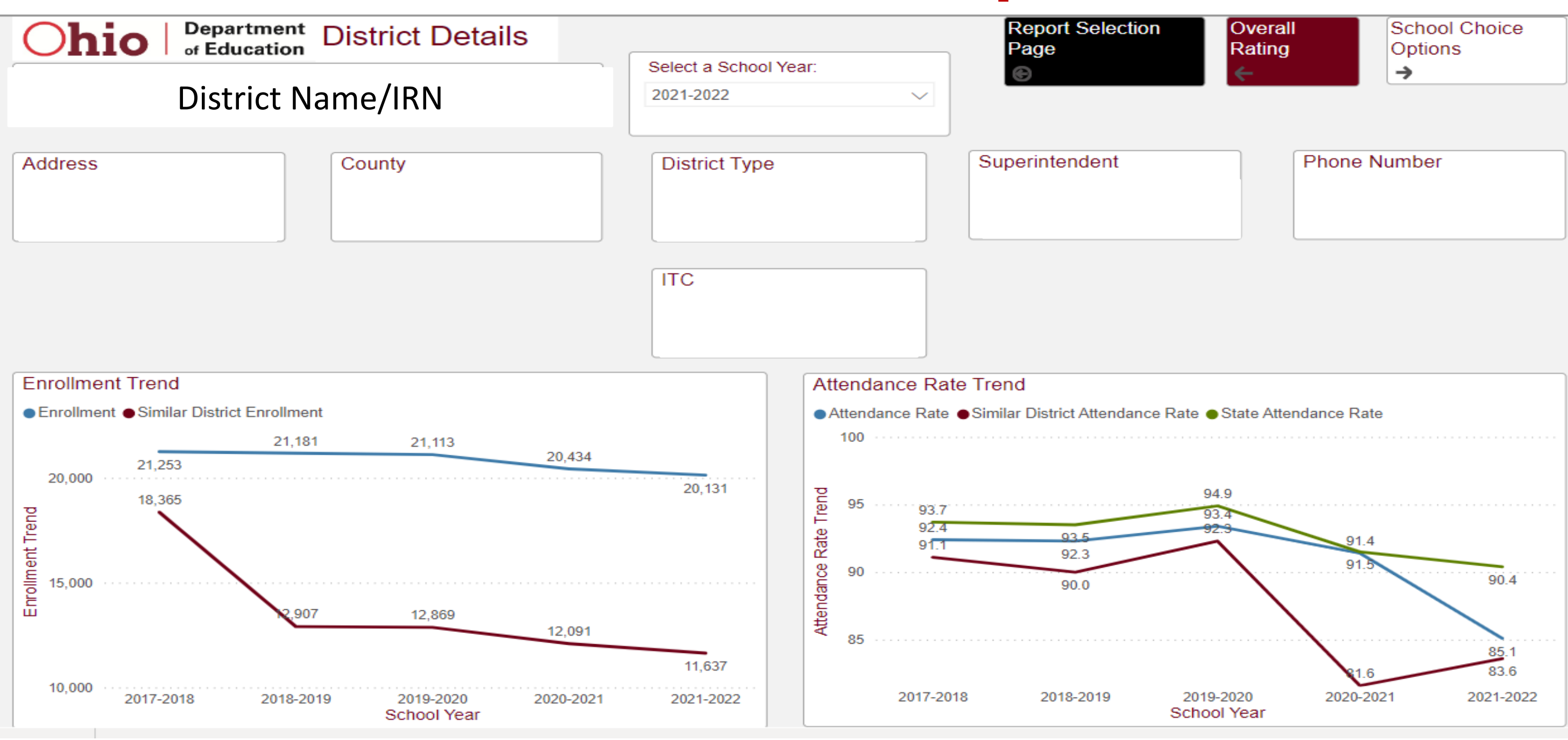

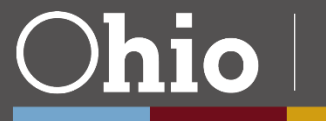

## **Department** of Education

# **Visualization Examples, 1**

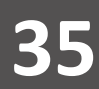

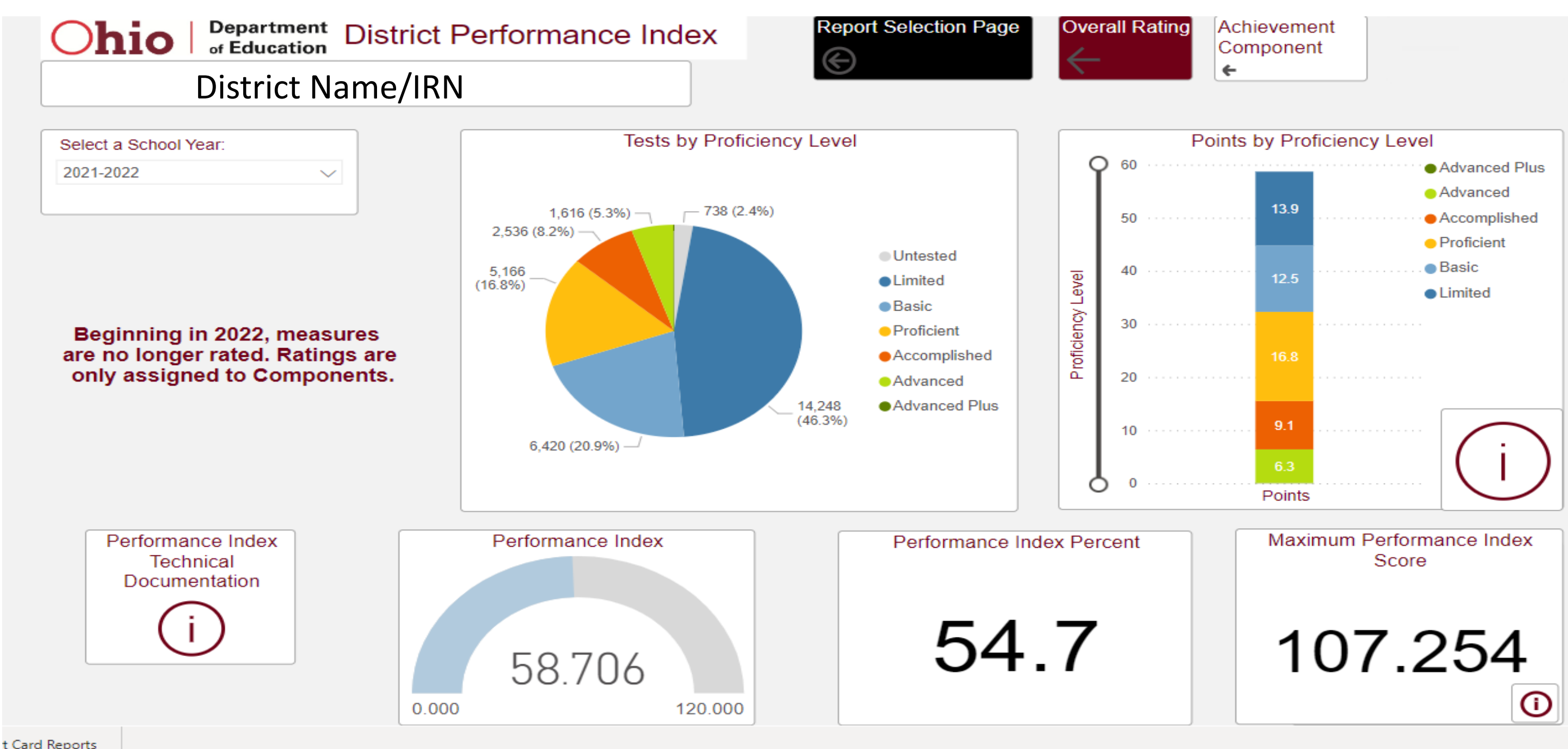

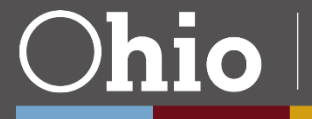

**Department** of Education

# **Visualization Examples, 2**

# **"i" and Zoom Slider**

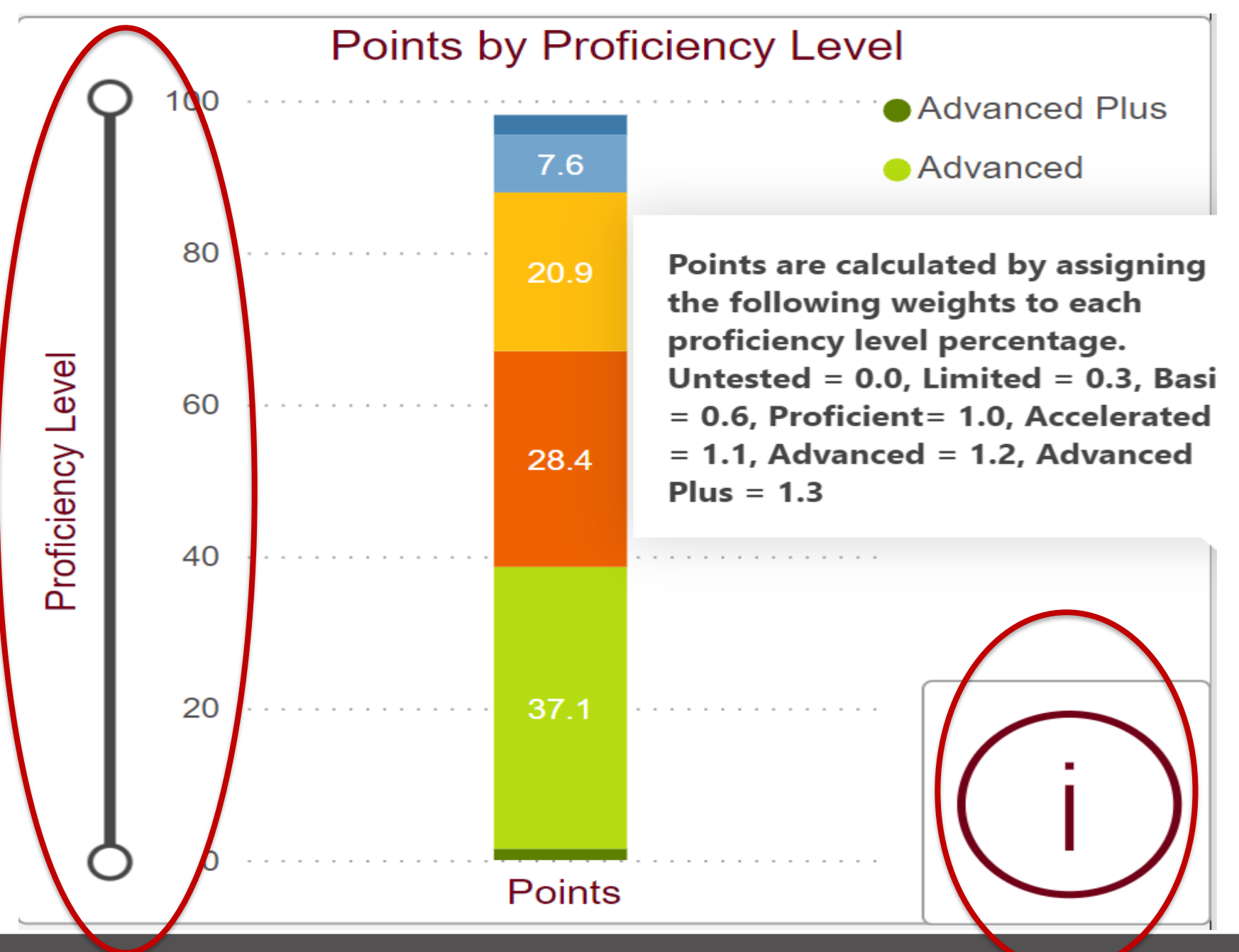

Some visuals may contain a "Zoom Slider". In this example, the zoom slider allows the user to zoom up and down the stacked bar chart to enlarge specific bars.

An "i" on top of a visual indicates that additional information about the data is provided. Hover over the "i" to see the additional information.

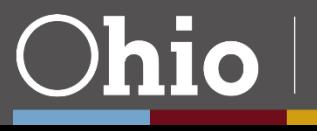

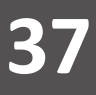

# **Zoom Slider Example**

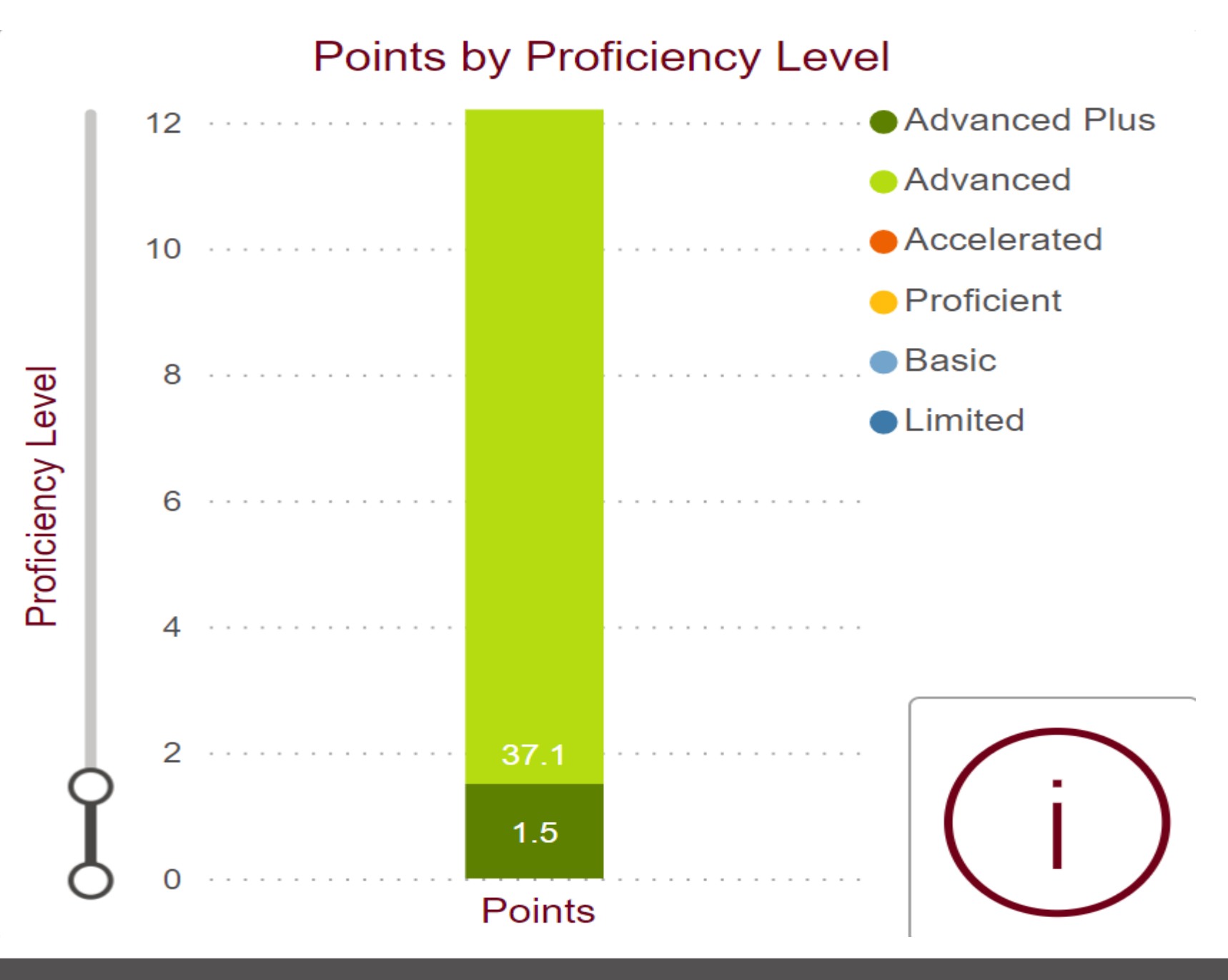

This example shows what happens

## when the user moves slider up or down.

**Department** of Education

The data appearing on the smallest bar on the bottom of the chart is now easily read.

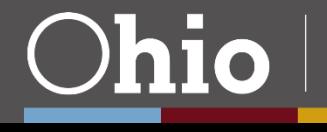

**38**

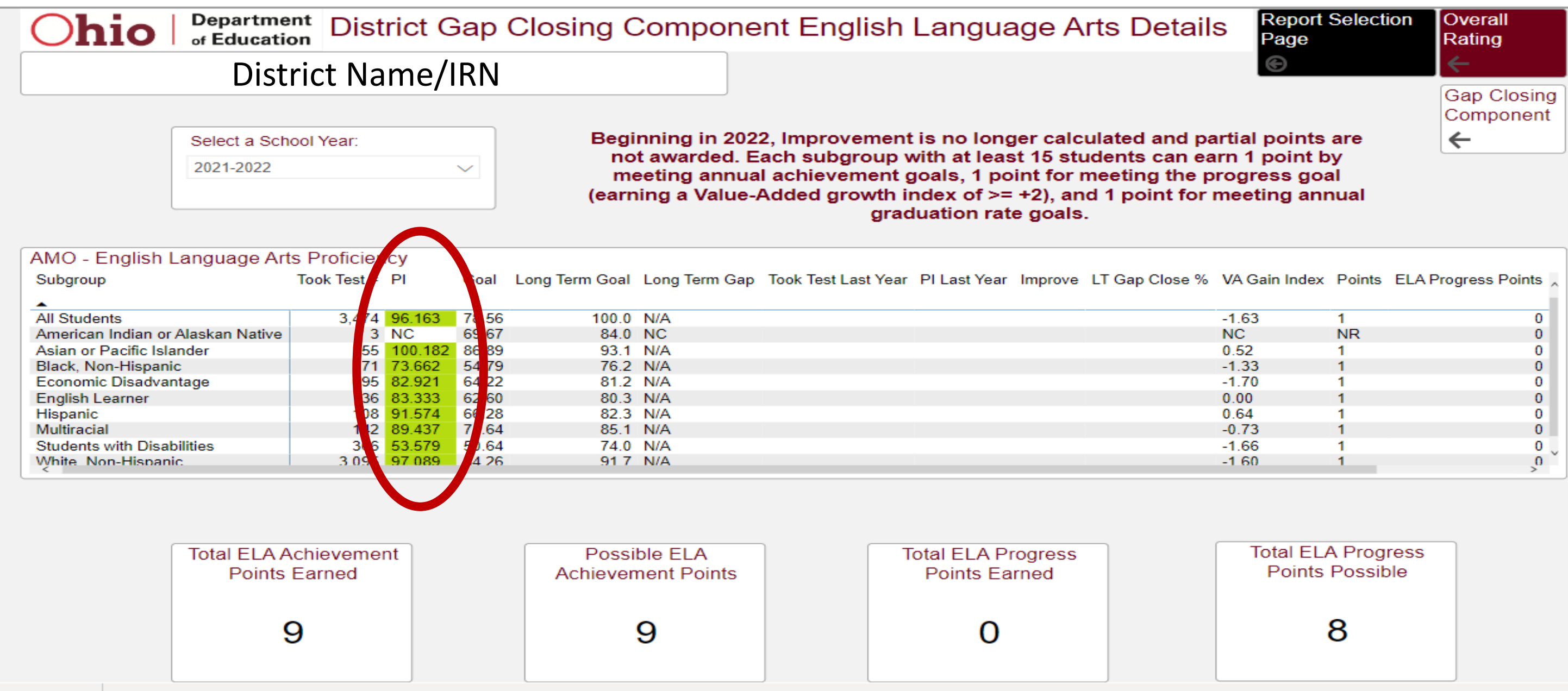

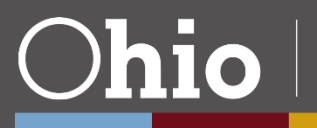

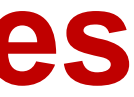

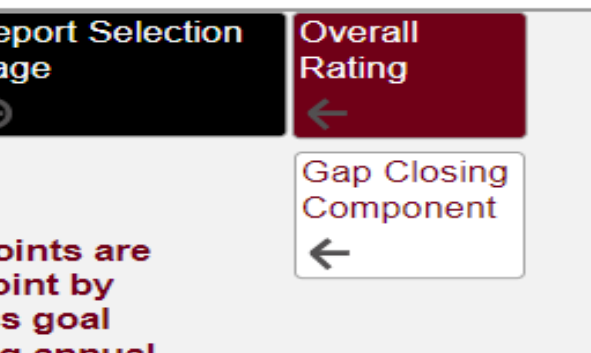

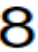

**Department** of Education

# **Additional Visuals and Features**

**39**

# **More Options for Viewing Data**

## **Performance Indicator Details**

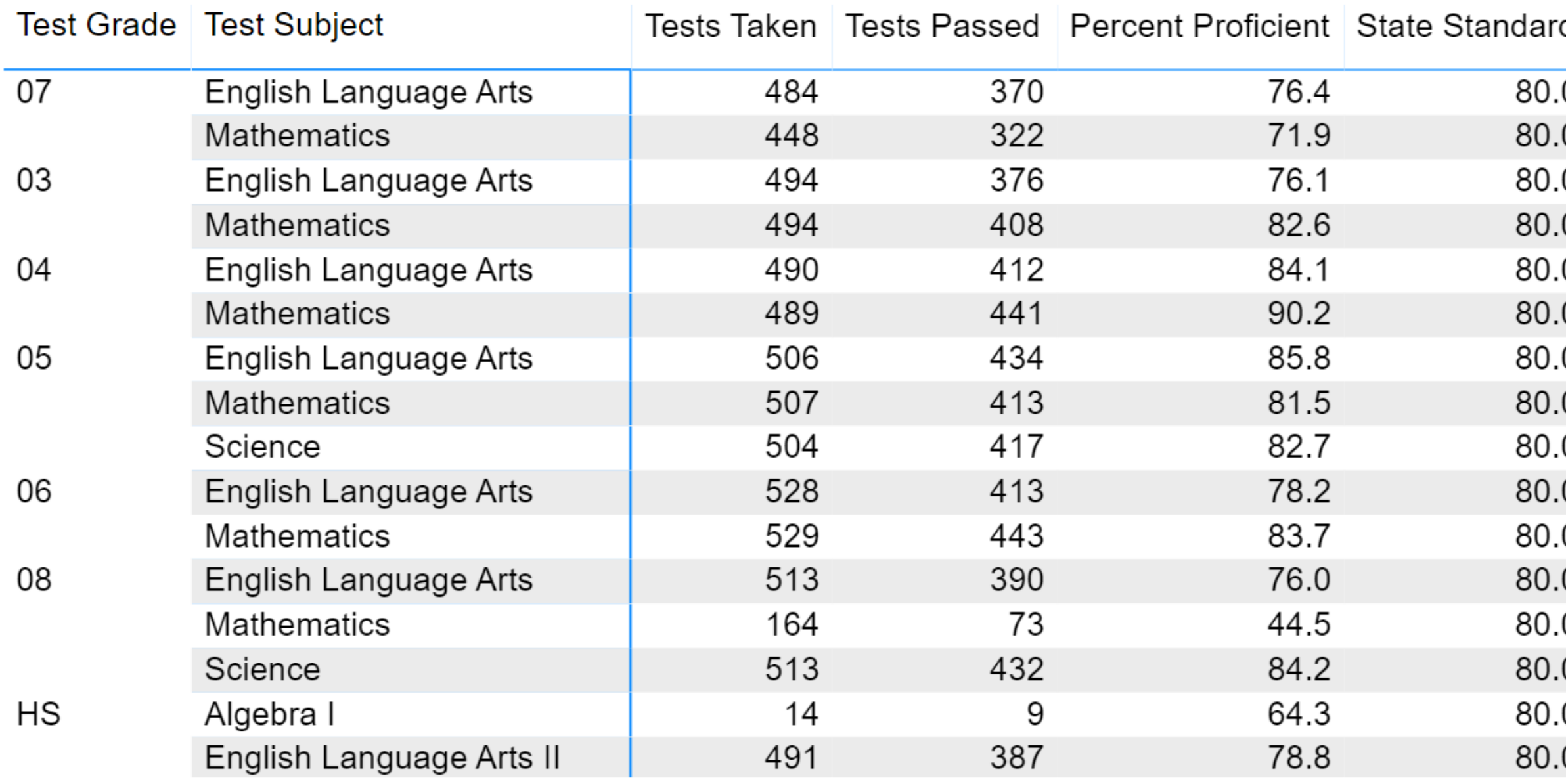

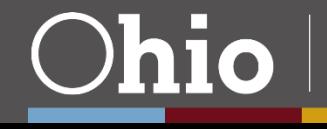

## $\mathbb D$  $E^z$  $\propto$ Add a comment  $\rightarrow$  Export data  $\overline{0}$ 吗 Show as a table 0  $\overline{0}$ Spotlight 0  $\downarrow$   $\frac{7}{4}$  Sort descending  $\overline{0}$ 0  $2^{\frac{A}{2}}$  Sort ascending  $\overline{0}$ Sort by 0 O NOT MET **MET** ∩ 0 NOT MET **NOT MET MET** 0 NOT MET  $\vee$ 0 NOT MET **Department**

of Education

# Spotlight

#### **Department**<br>of Education **District Performance Indicators**

## **District Name/IRN** Select a School Year:

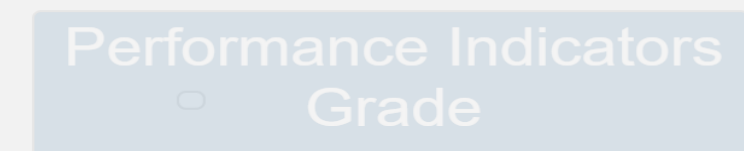

## F

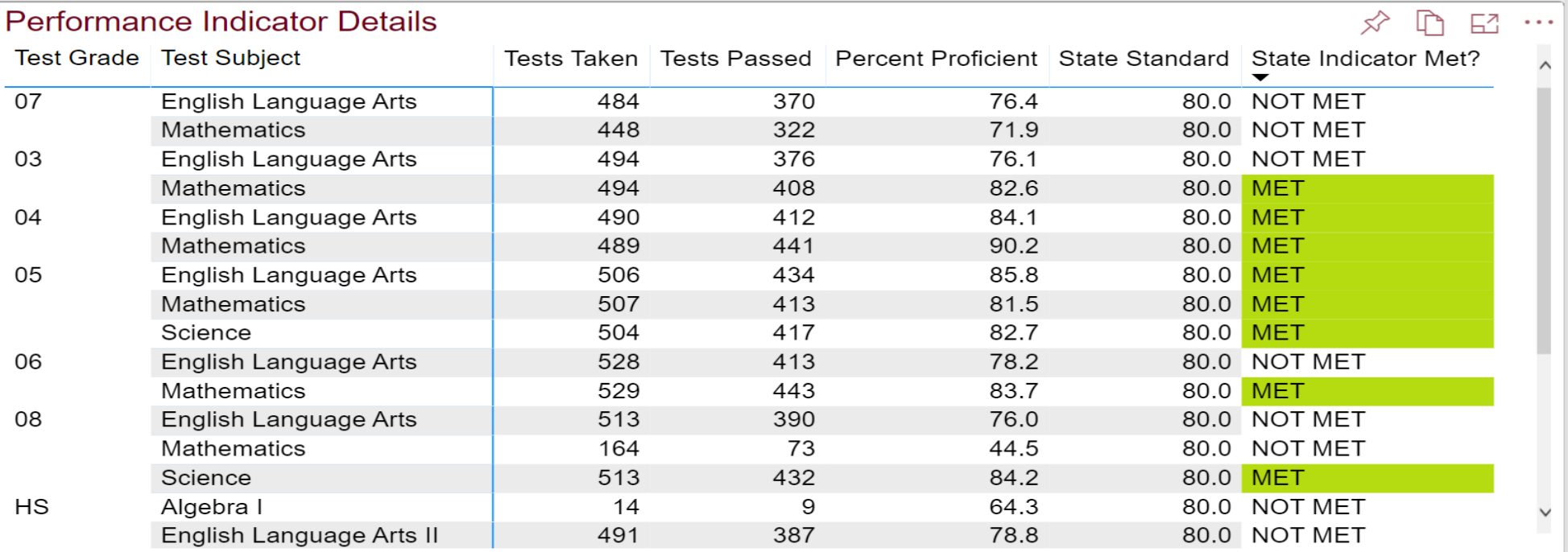

**Gifted Indicator Met** 

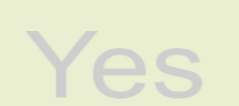

**Gifted Indicator Details** 

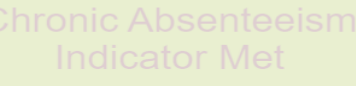

**Yes** 

**Chronic Absenteeism Indicator Details** 

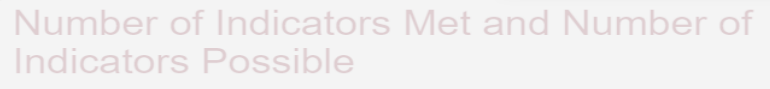

● Number of Indicators Met ● Number of Indicators Possible

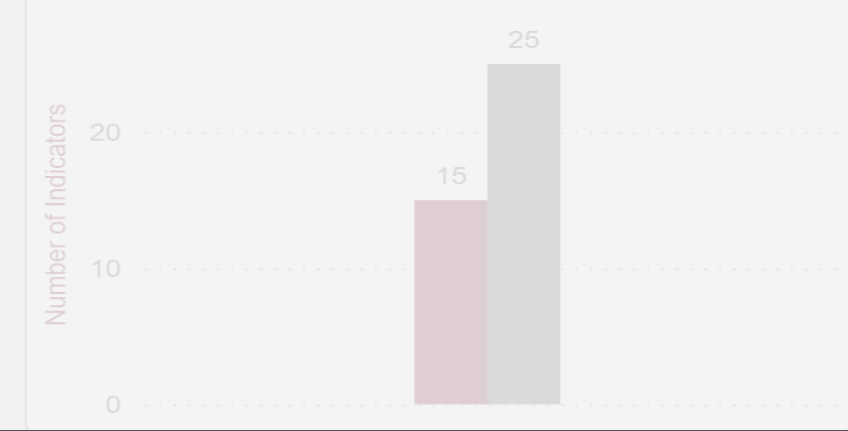

**Indicators Met Percentage** 

60.0

100.0

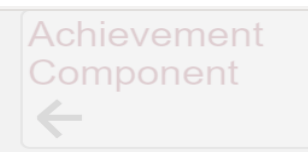

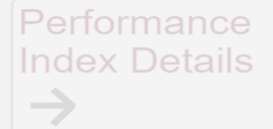

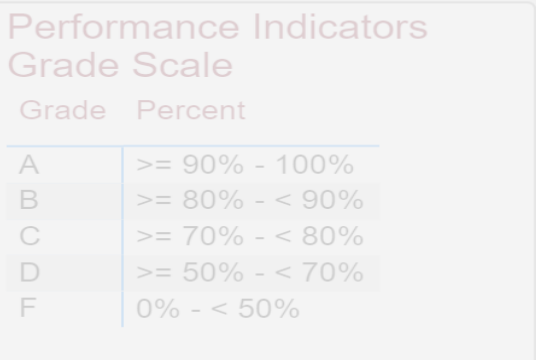

# **Focus and Tooltips**

Back to report  $\langle$ 

TESTS BY PROFICIENCY LEVEL

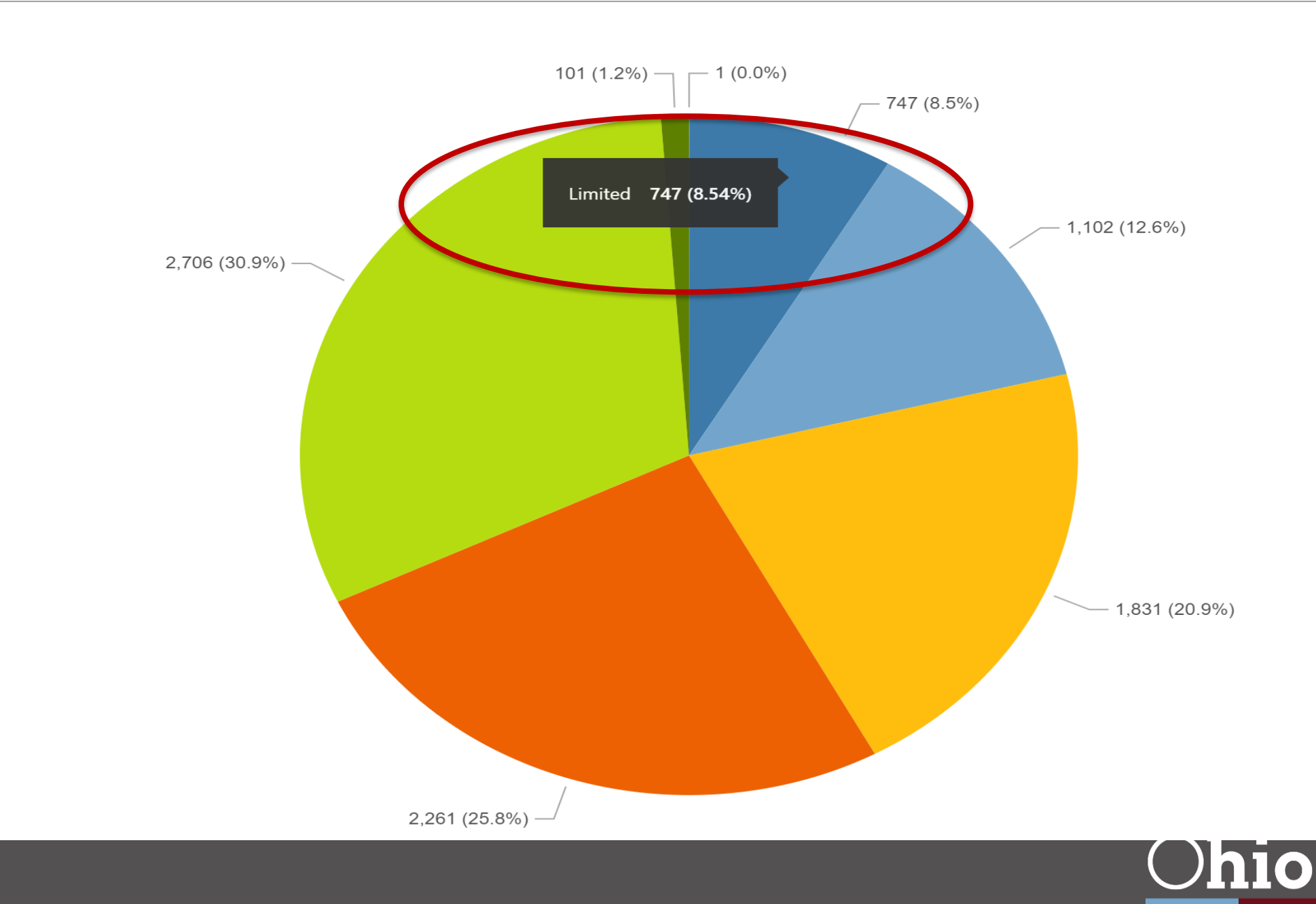

### $\mathcal{N} = \mathsf{L} \sqcup \cdots \sqcup \mathsf{L} \sqcup \cdots \sqcup \mathsf{L}$

- **O** Untested
- $\bullet$  Limited
- Basic

41

- Proficient
- **Accelerated**
- Advanced
- Advanced Plus

## **Show as Table**

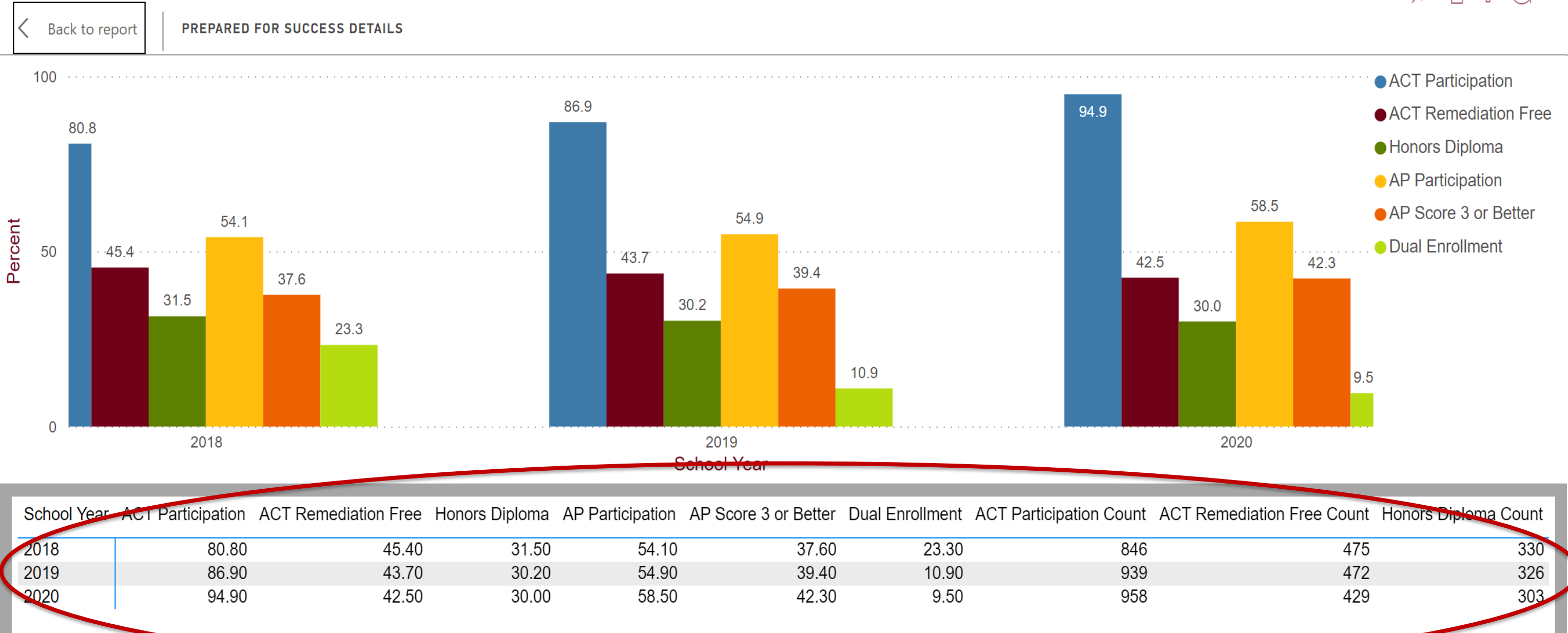

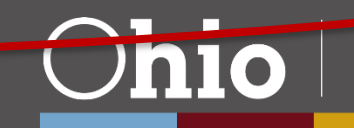

## $\qquad \qquad \ \ \, \otimes \;\; \mathbb{P} \; \; \triangleleft \; \; \cdots$

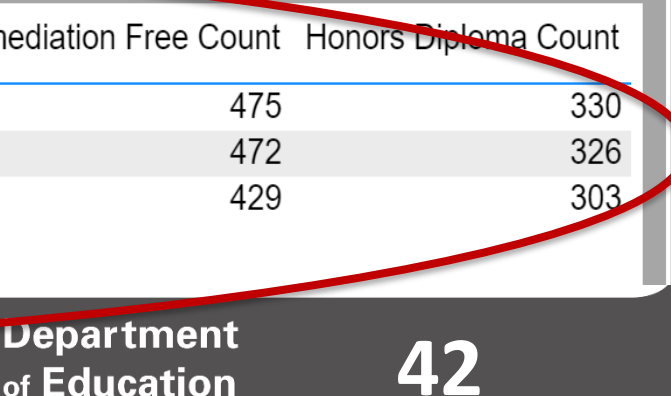

## of Education

## **Reports for Analysis**

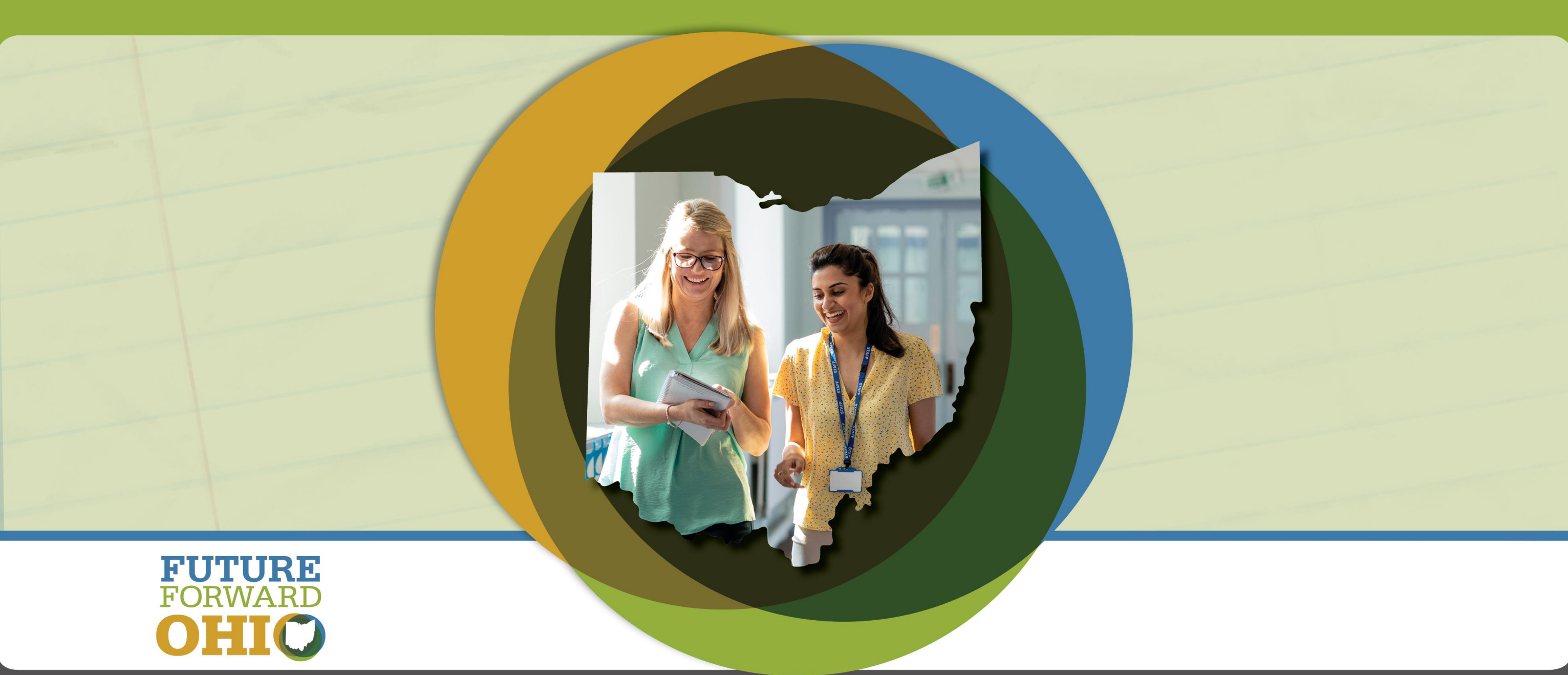

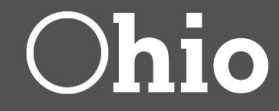

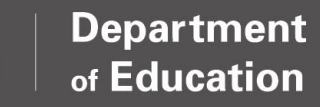

**44**

# **Reports for Analysis, 1**

- Reports for Analysis contain more detailed data than the Local Report Card reports.
- Data appear in tables with some accompanying visuals to help the user quickly identify and interpret data.
- Reports for Analysis provides SSID-level information if users have the appropriate student level access. This helps in data review/verification.
- "Current" and "Customizable" reports have been consolidated into a single report containing 5 years of data.
- Data for the current school year are not final until all EMIS reporting/appeals windows are closed. *\*Graduation Rate data are an exception.*

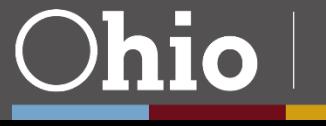

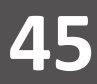

# **Reports for Analysis, 2**

- Reports for Analysis are useful for data review/verification, but also for administrators who may have interest in using the reports for communication/planning purposes.
- Many of the features discussed in the Local Report Card reports section are also available within the Reports for Analysis. Some additional features are discussed.

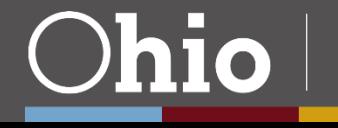

**Denartmen** 

**46**

# **Graduation Rate Example, 1**

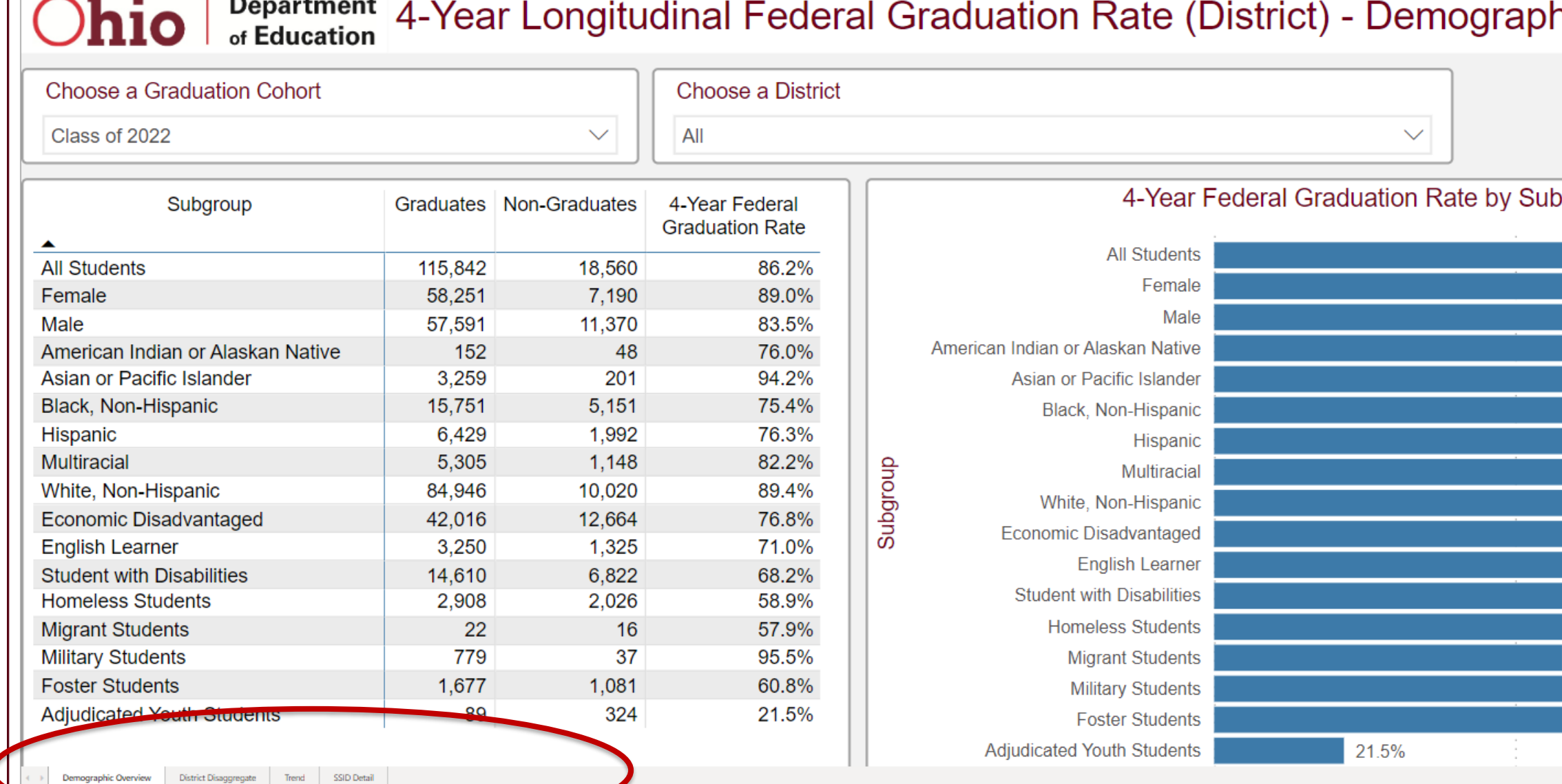

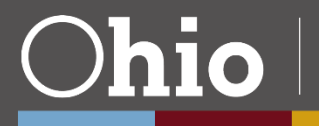

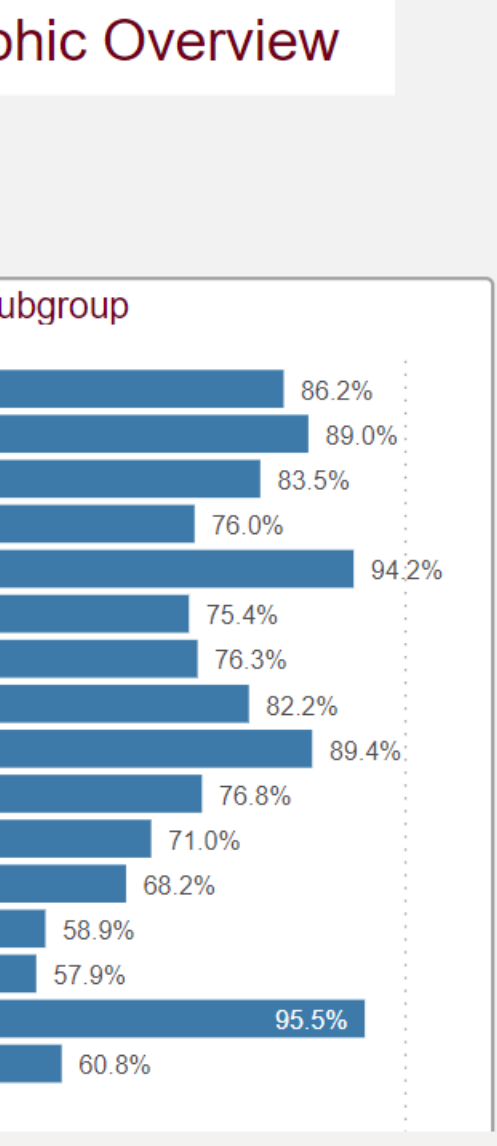

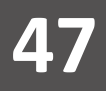

## **Graduation Rate Example, 2**

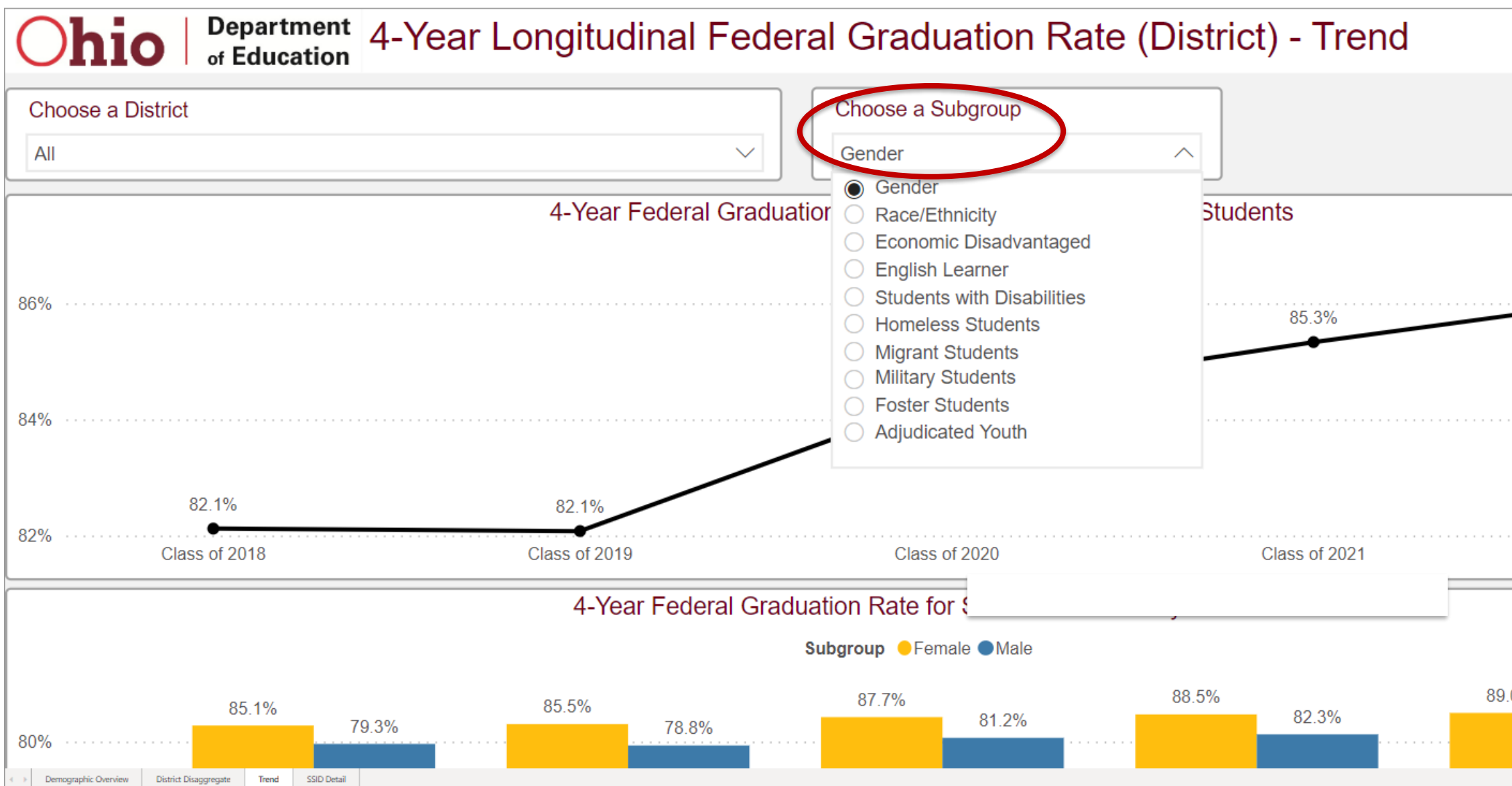

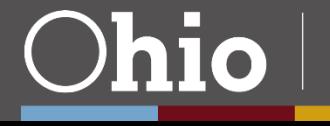

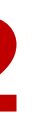

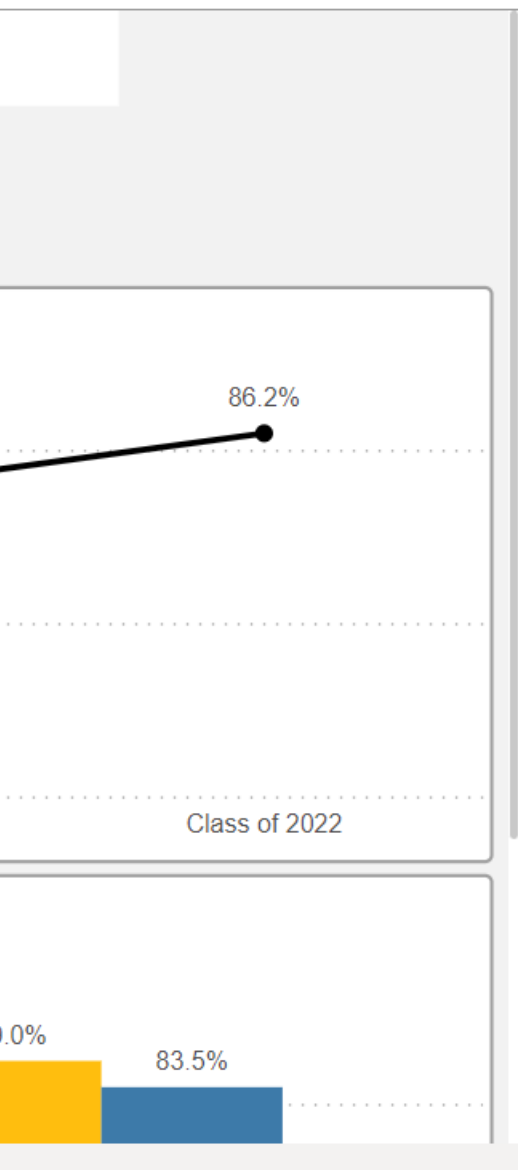

# **OELPA Progress Example, 1**

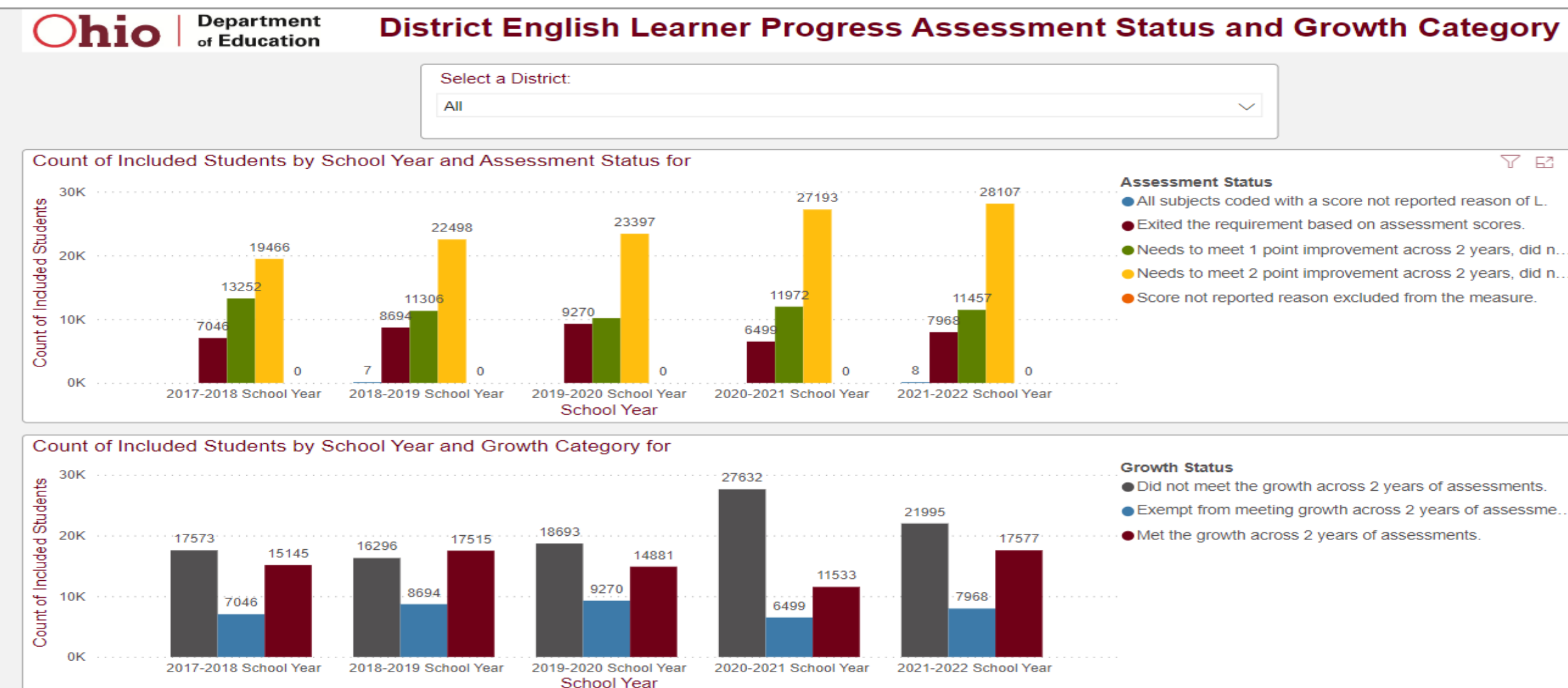

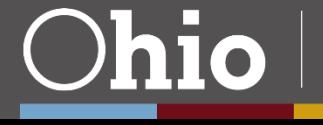

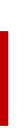

# **了** ヱ …

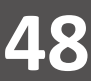

## **OELPA Progress Example, 2** District English Learner Progress Assessment Status and Growth Category

**Department** Ohio of Education

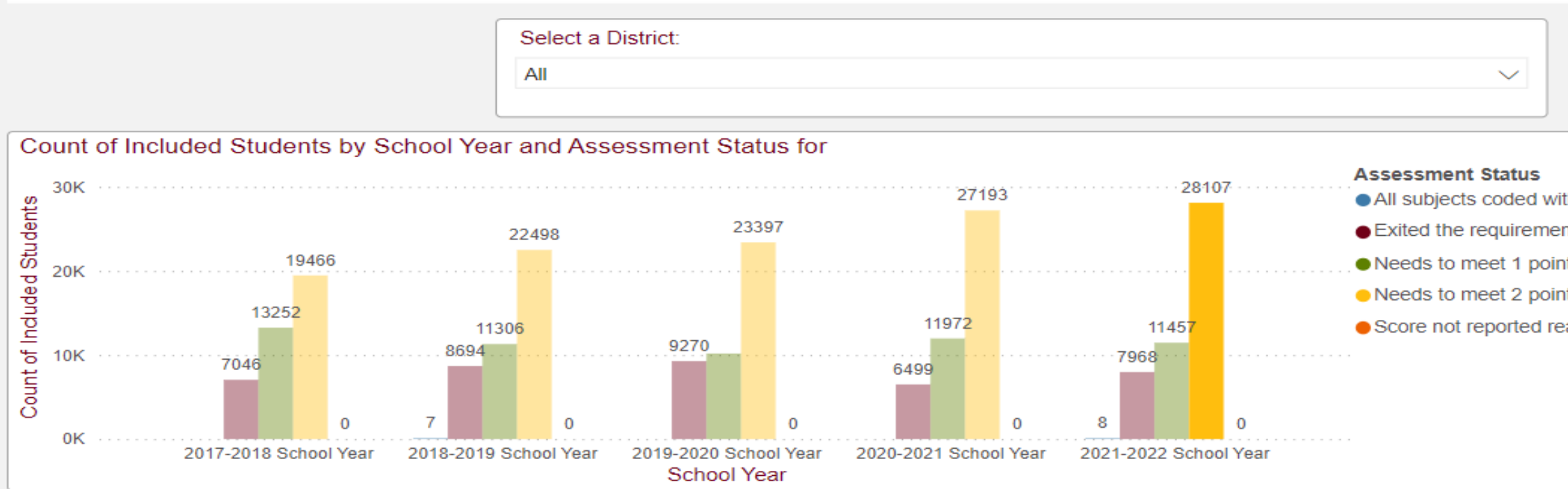

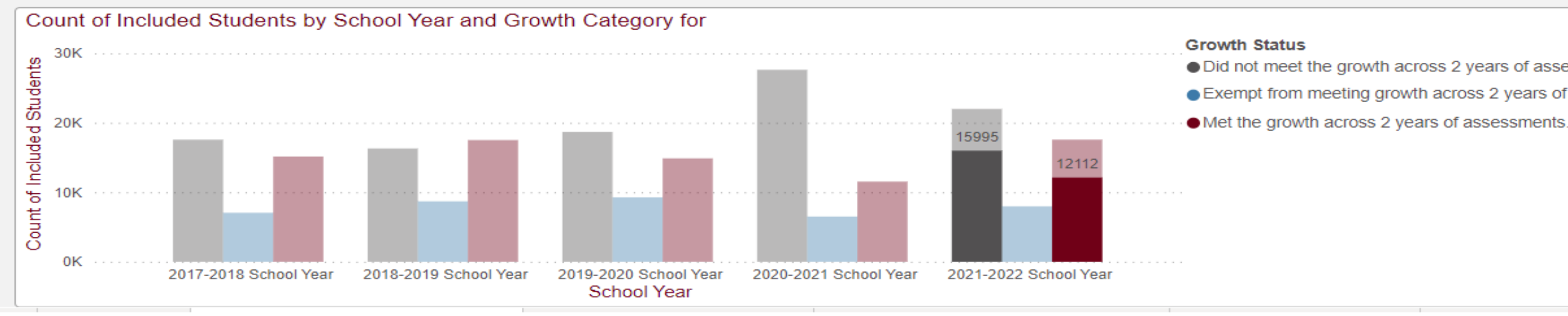

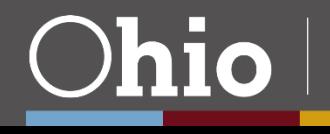

• All subjects coded with a score not reported reason of L. Exited the requirement based on assessment scores. Needs to meet 1 point improvement across 2 years, did n... ● Needs to meet 2 point improvement across 2 years, did n...

Y

 $E^2 \cdots$ 

Score not reported reason excluded from the measure.

• Did not meet the growth across 2 years of assessments. Exempt from meeting growth across 2 years of assessme...

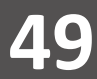

**50**

**Department**<br>of Education

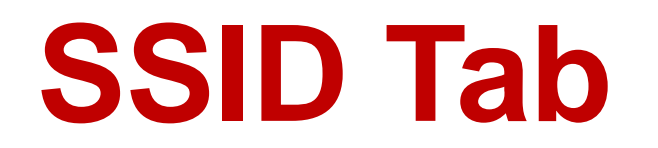

**District English Learner Progress SSID Detail** 

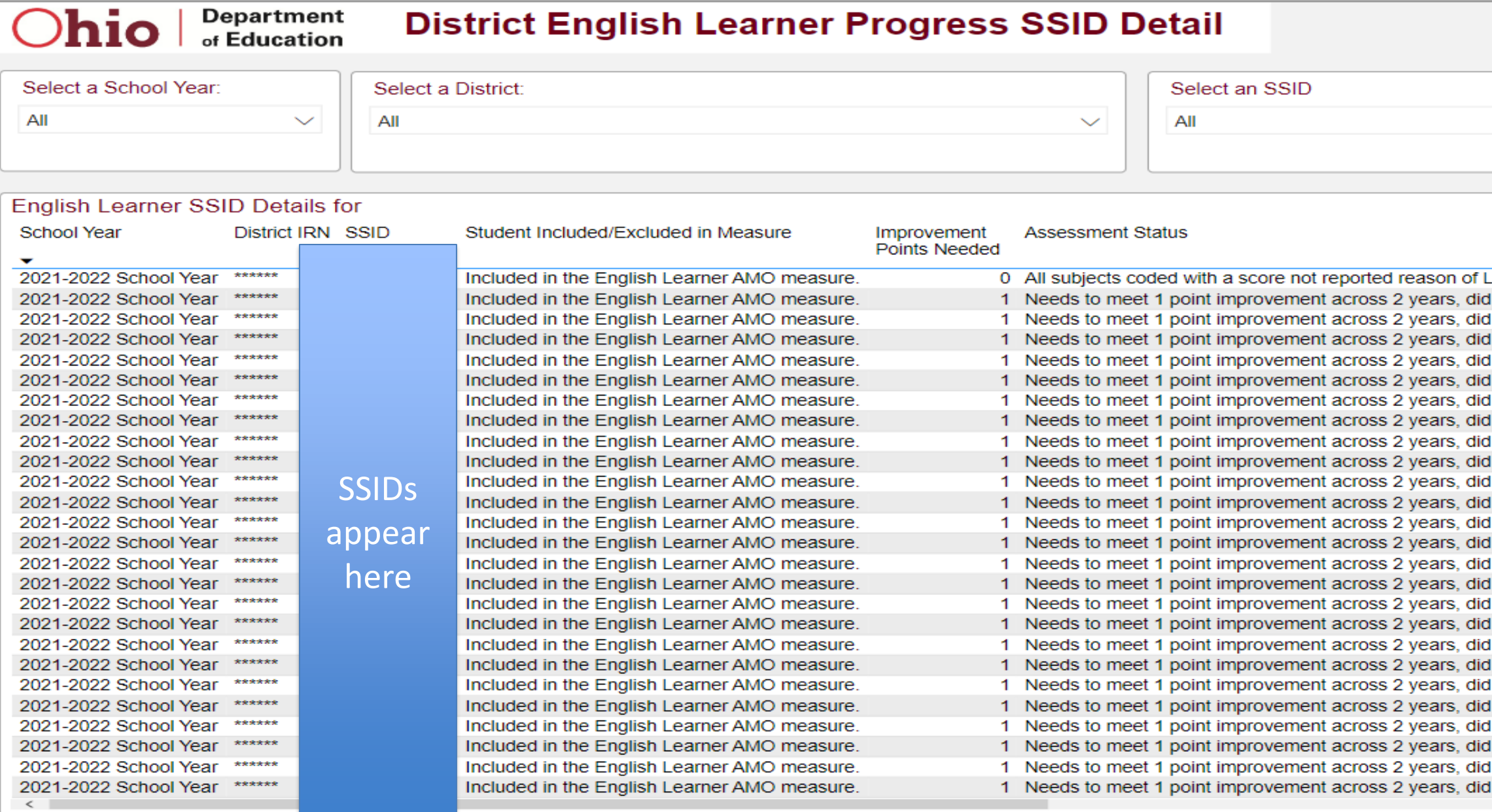

**Department** 

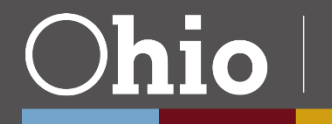

#### Growth Category

 $\checkmark$ 

 $\hat{\phantom{a}}$ 

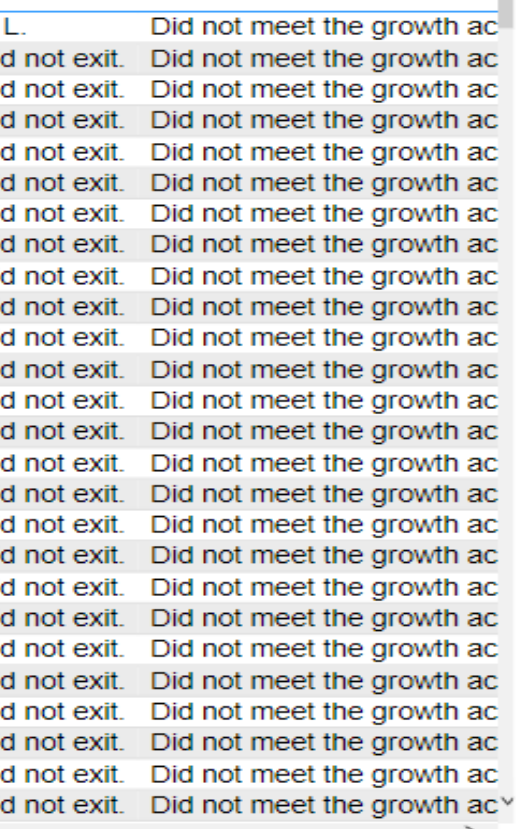

# **Live Demonstration**

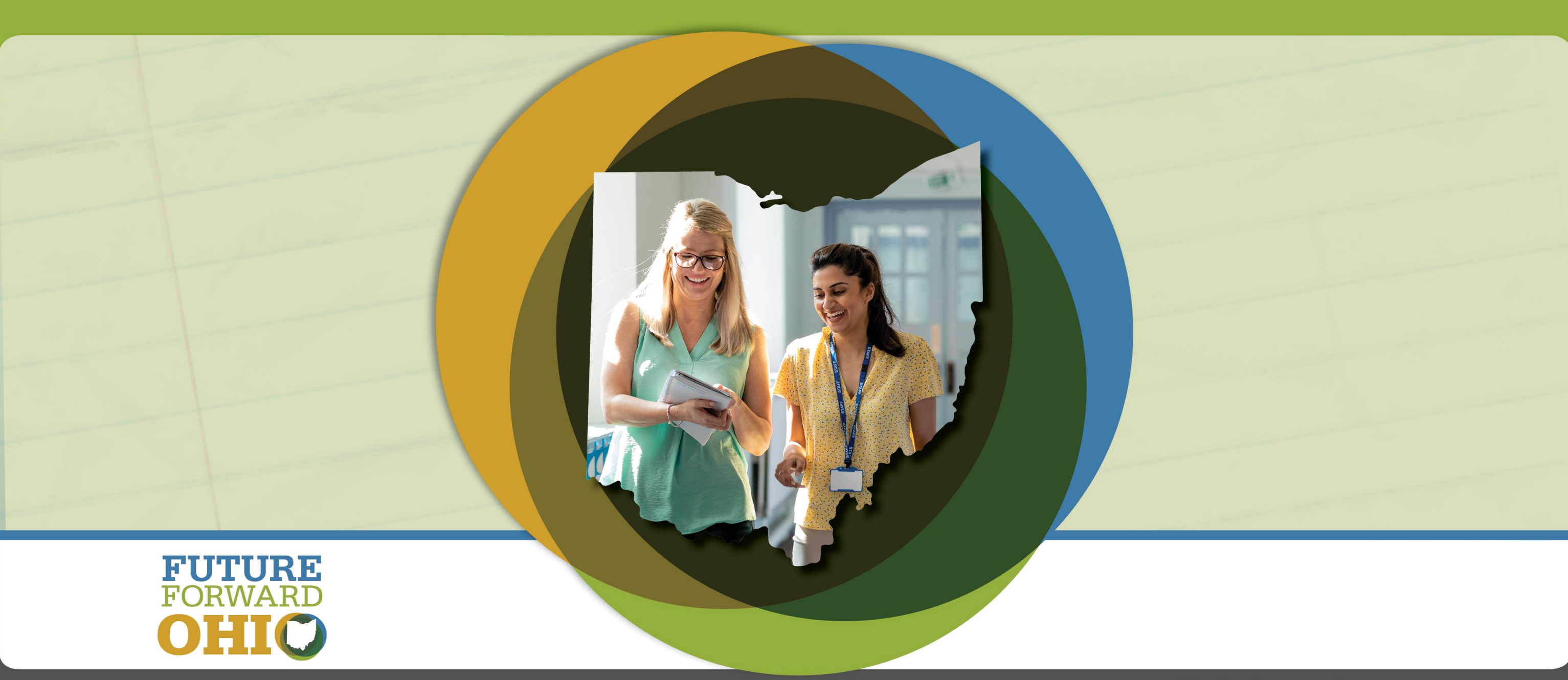

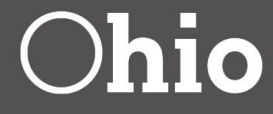

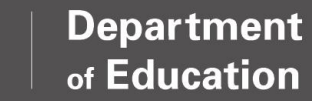

**52**

# **Similar Districts Report**

- This report replaces the old Similar Districts look-up tool on the ODE website.
- Contains 2018-2022 school year Similar Districts lists and comparative Report Card data. Will contain up to 5 years of Report Card data on a rolling basis.
- Can be access through the SDC or the ODE website (Similar [District Methodology | Ohio Department of Education](https://education.ohio.gov/Topics/Data/Report-Card-Resources/Report-Card-Data-Forms-and-Information/Similar-District-Methodology)). • Historical Similar Districts lists are located on the ODE website.
- 
- Useful for high-level comparative analyses.

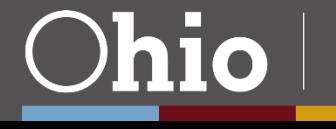

Denartmen

# **Questions?**

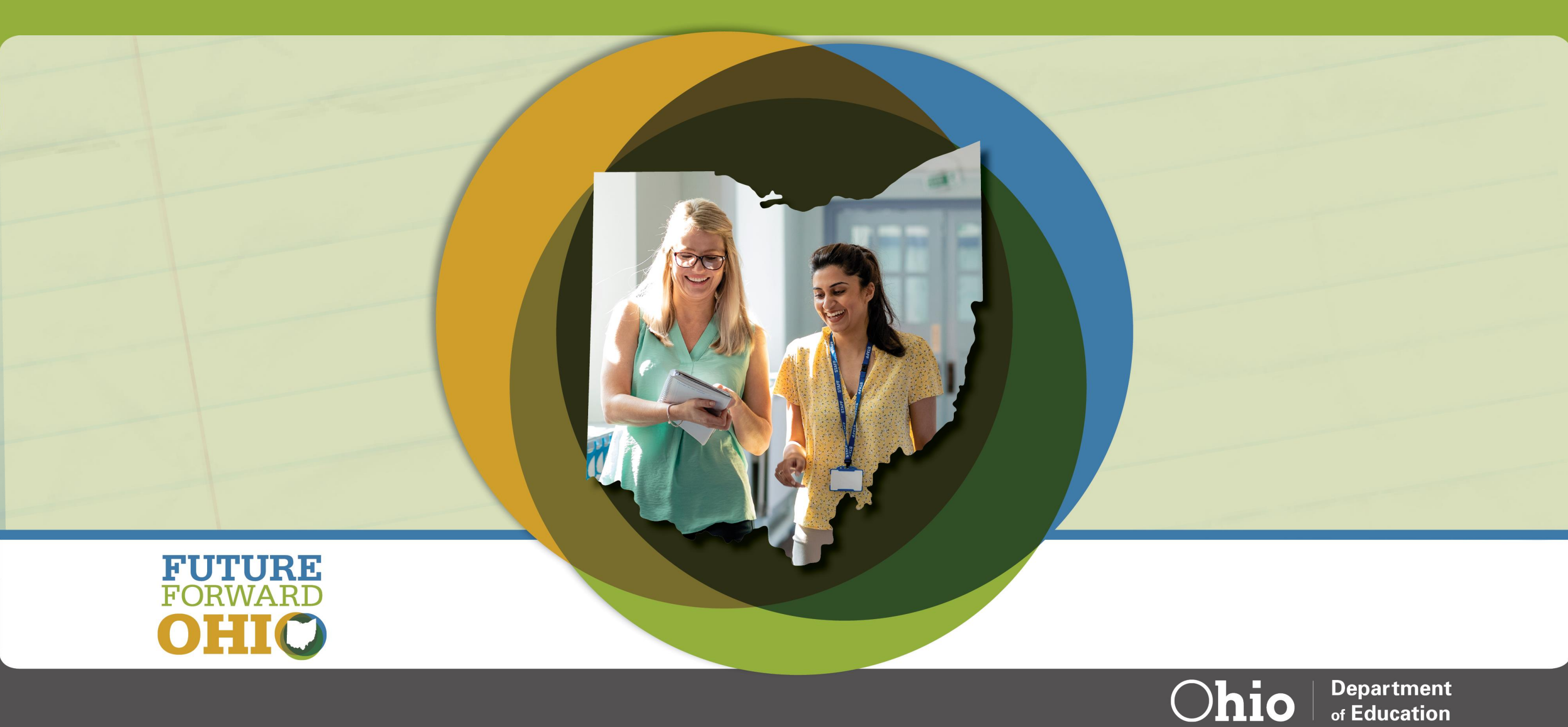

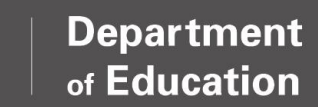

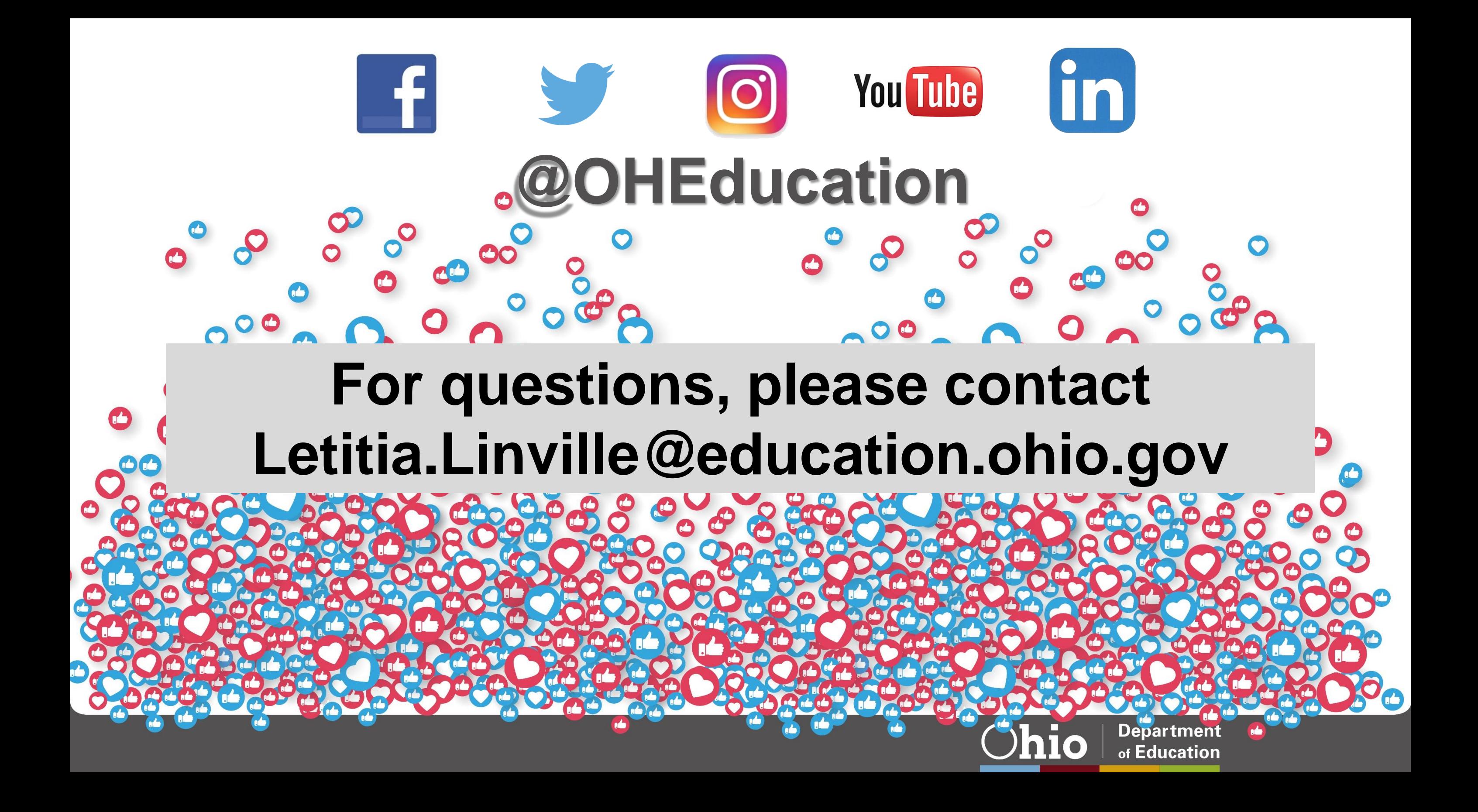